### **Introduction**

The SAGE® DataStream™ is a full-featured API designed to give promotional products distributors direct access to the vast SAGE product and supplier database in order to implement customized end-user search tools. Unlike our other research tools that are turn-key solutions, the DataStream was specifically developed for complete customization and integration into a distributor's own architecture.

The DataStream is an Internet-based interface that uses XML structured queries to obtain information.

The Website DataStream is used to integrate full product searching into your own website. There are several types of actions that can be made. Each action will return data in XML format, which you can then parse and use in your application as necessary. The web interface, e-commerce functionality, and other parts of your site are your responsibility. If you are looking for a turn-key solution instead of developing your own application, take a look at our SAGE PromoSearch™ product.

The information is obtained from our services in real-time as your application requires it. In general, storage of the data to be used for future database queries is prohibited so that your application will always have the most up-to-date information possible. Please see the license agreement for details. Local caching capability is available at an additional charge for specific applications that require it for a specific reason – but that is not a recommended solution in most cases.

Please keep in mind that In order to use and implement the DataStream, you will need general web programming expertise including sockets, XML, parsing, etc. Using the DataStream requires programming knowledge, not just web design knowledge. This guide and the DataStream in general are designed for experienced software developers.

We provide a collection of sample data (requests and responses) to allow you to take a look at some data before you begin your own implementation. The sample data is hyperlinked from the Knowledge Base article that contains this Developer's Guide.

## **Preparing Your Application**

The first step to using the DataStream is to create a pipe to be used for communication with the SAGE servers. The pipe will be used in the background (i.e., separate from the connection from the web browser) in order to obtain data from the SAGE servers.

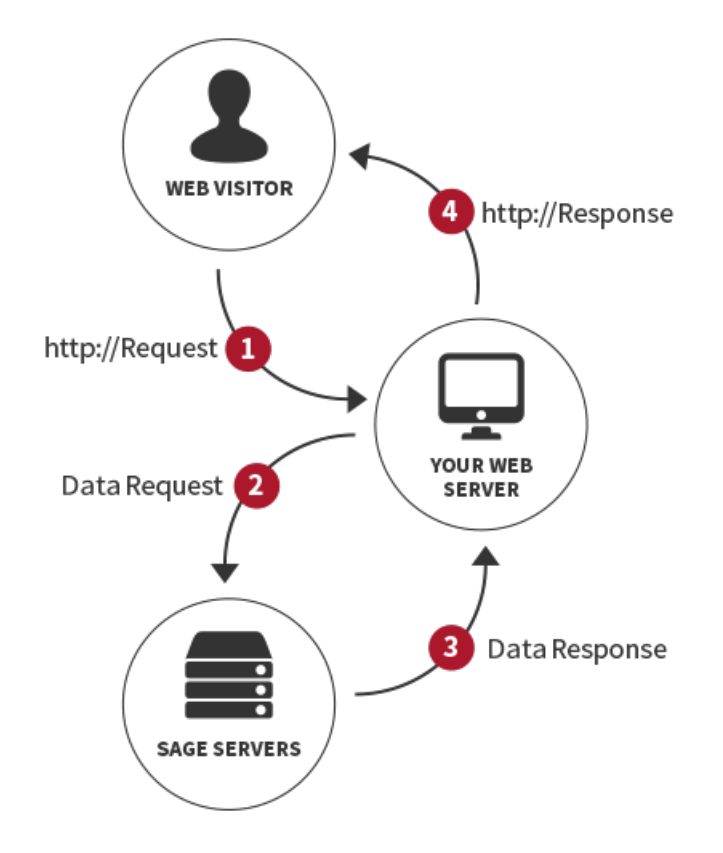

Each request is made using a standard HTTP POST with the request data being contained in an XML structure as the request's content. You can use any programming language and component that you wish to implement the connection to the SAGE server. Implementations are possible with ASP, Visual Basic, Perl, C/C++, Java, and any other language that is capable of creating a socket connection. Connections are made over the standard HTTPS port (port 443) using an encrypted connection. Based on current security recommendations and best practices, connections must be encrypted using TLS 1.1 or TLS 1.2 (not SSL or TLS 1.0). Because your user ID and password are sent across the Internet with each request, you must use a secure SSL connection over port 443. Please see the Authentication section below regarding setting up a specific user name and password for the DataStream.

The requests should be submitted as posts to the following address:

https://www.promoplace.com/ws/ws.dll/XMLDataStream

No parameters are required in the query string because all of the necessary parameters are passed as part of the XML data that will be sent as the post request's content.

### **Authentication**

Each request sent to the server must be accompanied with an Account #, Login ID, and password. This information is used to identify the request for authentication, access control and logging purposes.

Do not use your administrator account number and password for DataStream authentication. Instead, you should set up a **specific user name and password thatis used only forthe DataStream access.**

To setup a specific user name and password for DataStream access, visit www.SAGEmember.com and login with your

administrator login ID and password. Click the Users tab. Add a new user called "DataStream User" and assign a login ID and a password for the user. At the bottom of the page, give the user only rights to access "API" only. Then, set the "AcctID" field in your request to your SAGE account number, the "LoginID" to your user's login ID, and "Password" to your user's login password.

## **Submitting Queries**

The following query actions can be made to the system:

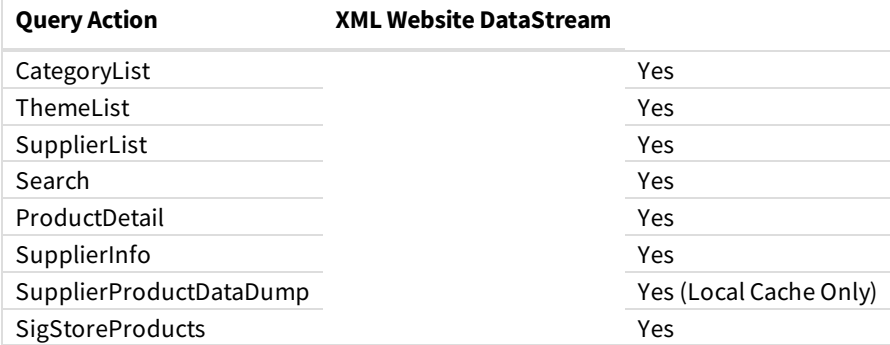

Each of the foregoing queries is further described below.

### **Product Category List(CategoryList)**

The "CategoryList" query is used to obtain SAGE's current category list, including the category name and the related category number. The list can be used to display a category list to your web visitors and/or to internally determine the SAGE category number for a given category. The category number is passed into the search query if you choose to search by category.

### **Request Structure:**

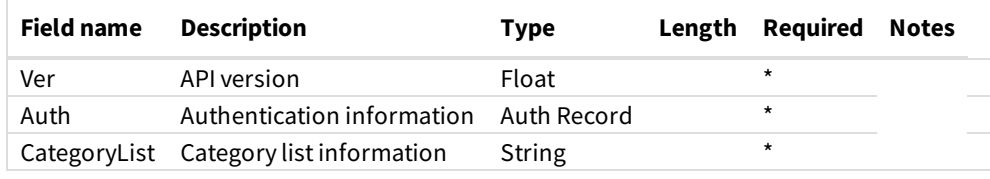

Auth Record:

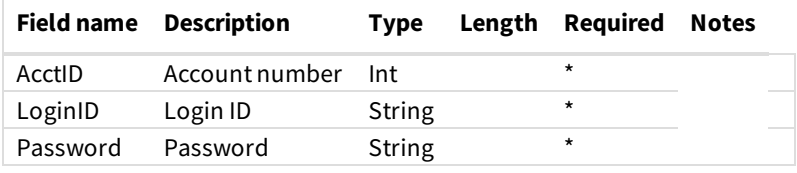

CategoryList Record:

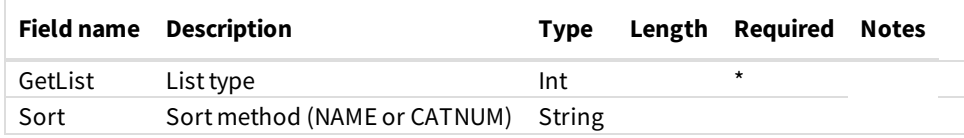

**Notes:**

• The Sort parameter tells the server in what order to send back the category list. The two options are sort by the category name or

sort by the category number. If you are going to populate a drop-down or select list with the category list, you should use "NAME"

to sort by category name.

```
<?xml version="1.0" encoding="UTF-8"?>
<XMLDataStreamRequest>
   <Ver>3.2</Ver>
   <Auth>
      <AcctID>XXXXXX</AcctID>
      <LoginID>XXXXXXXX</LoginID>
      <Password>********</Password>
   </Auth>
   <CategoryList>
      <GetList>1</GetList>
      <Sort>NAME</Sort>
   </CategoryList>
</XMLDataStreamRequest>
```
### **Response Structure:**

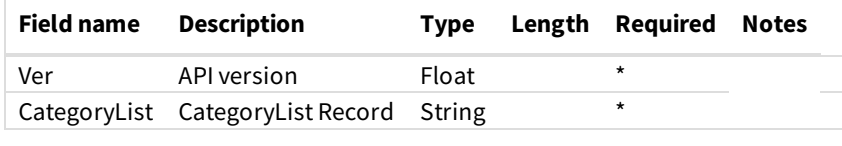

CategoryList Record:

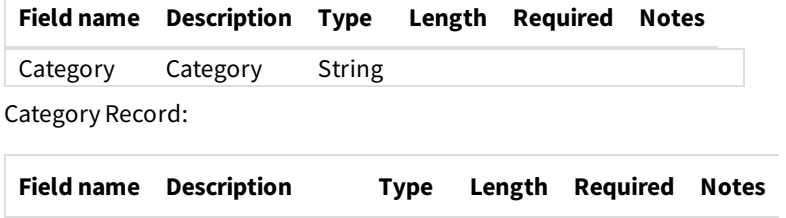

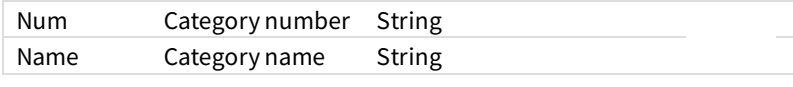

**Notes:**

- The "Num" field returns the category number associated with the category with the label specified in the "Name" field. For example, Num would return "123" for the category "Flashlights". The category numbers are three digit numbers between 001 and 899.
- If you have removed categories using the Search Restrictions area in sagemember.com, those removed categories will not show up in the category list response.

```
<?xml version="1.0" encoding="UTF-8"?>
<XMLDataStreamResponse>
   <Ver>3.2</Ver>
   <LegalNote>USE SUBJECT TO TERMS OF YOUR AGREEMENT. UNAUTHORIZED USE PROHIBITED. SUPPLIER INFORMATION IS CONFIDENTI
AL. (C) 2016 QUICK TECHNOLOGIES INC.</LegalNote>
  <CategoryList>
      <Category>
         <Num>224</Num>
         <Name>Address Books</Name>
     </Category>
      ...
     <Category>
         <Num>309</Num>
         <Name>Zipper Pulls</Name>
     </Category>
   </CategoryList>
</XMLDataStreamResponse>
```
### **Product Theme List(ThemeList)**

The "CategoryList" query is used to obtain SAGE's current category list, including the category name and the related category number. The list can be used to display a category list to your web visitors and/or to internally determine the SAGE category number for a given category. The category number is passed into the search query if you choose to search by category.

### **Request Structure:**

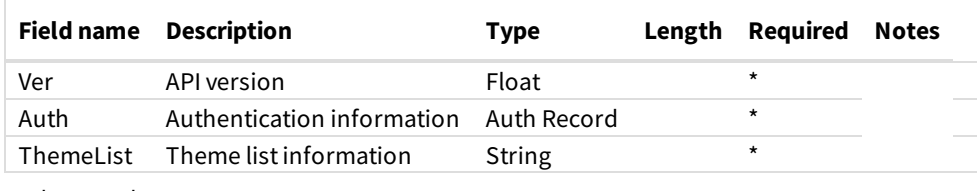

Auth Record:

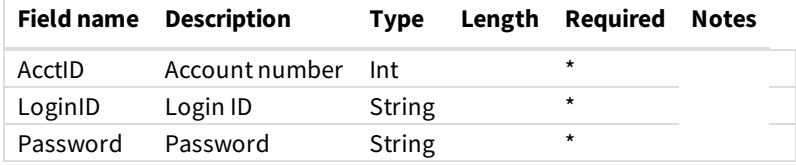

ThemeList Record:

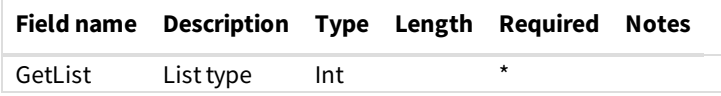

**Notes:**

• The Sort parameter tells the server in what order to send back the category list. The two options are sort by the category name or sort by the category number. If you are going to populate a drop-down or select list with the category list, you should use "NAME" to sort by category name.

```
<?xml version="1.0" encoding="UTF-8"?>
<XMLDataStreamRequest>
   <Ver>3.2</Ver>
   <Auth>
      <AcctID>XXXXXX</AcctID>
      <LoginID>XXXXXXXX</LoginID>
      <Password>********</Password>
   </Auth>
   <ThemeList>
      <GetList>1</GetList>
   </ThemeList>
</XMLDataStreamRequest>
```
#### **Response Structure:**

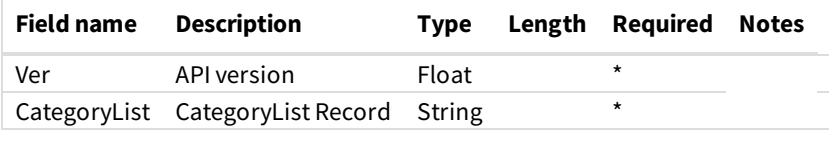

ThemeList Record:

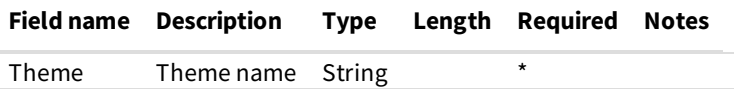

```
<?xml version="1.0" encoding="UTF-8"?>
<XMLDataStreamResponse>
   <Ver>3.2</Ver>
   <LegalNote>USE SUBJECT TO TERMS OF YOUR AGREEMENT. UNAUTHORIZED USE PROHIBITED. SUPPLIER INFORMATION IS CONFIDENTI
AL. (C) 2016 QUICK TECHNOLOGIES INC.</LegalNote>
  <ThemeList>
     <Theme>3D</Theme>
      ...
      <Theme>Writing</Theme>
   </ThemeList>
</XMLDataStreamResponse>
```
### **Product Search (Search)**

The "Search" query is used to perform a product search and return the results of the search. You should implement your own search page for your site and then create an XML string based on the input you receive from the web visitor. That stream is then passed to our servers for processing. You will receive a stream back containing the search results, which you can then process and display to the web visitor in an appropriate manner.

#### **Request Structure**

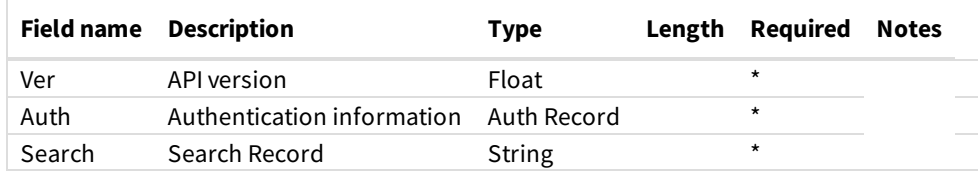

Auth Record:

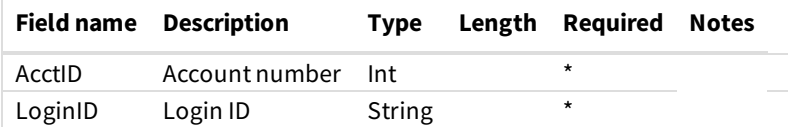

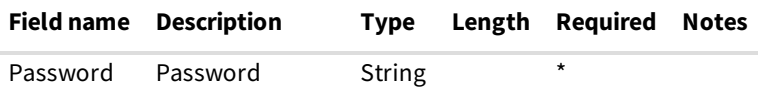

Search Record:

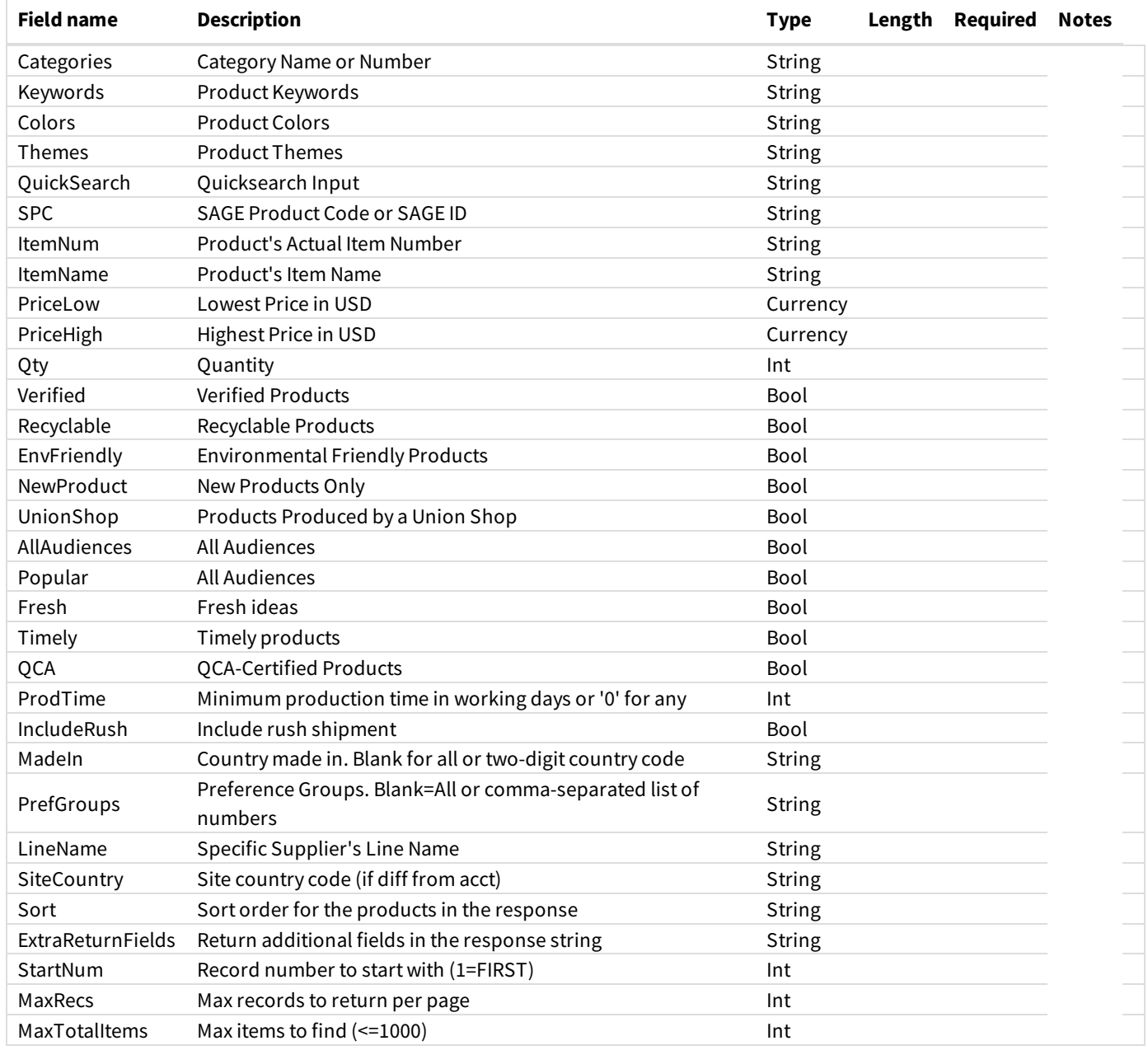

#### **Notes:**

- The values for each of the search fields should be specified in the same manner as they are specified in SAGE WebStore. For more information, go to www.trywebexpress.com and click Search. From there, you can access help for each field that explains how information should be entered for the various fields.
- You should encourageyour web visitors to onlyfill in the necessaryfields. Theyshould notfill in all of thesearch fields. Ifyou are not using certain search fields in your application, you can remove the entire tag from your XML request if you wish.
- The Category field specifies the SAGE category name or number to be searched. For example, if you are looking for flashlights, you would have a category number of 123 or you can enter "flashlights". The category numbers can be obtained using the CategoryList query action described above. You may enter multiple categories by separating each one with a comma.
- Ifyou would liketo search fora particular supplier's products,you can enter thesupplier's SAGE # preceded by"S:"in the SPC field. For example, to search for products for SAGE #51234, you would enter "S:51234" for the SPC. If you have a SAGE Product Code (a unique code assigned to each item in the database), you can enter that as-is in the SPC field. If you want to search for a particular item number (the number issued by the supplier), just enter it as-is in the ItemNum field. For example, to search for item number 123, you would enter 123 for the ItemNum.
- Ifyou havea"quicksearch" box on your site, thevaluecomingfromthatfield should be putinto the QuickSearch field. The difference between QuickSearch and Keywords is that QuickSearch will analyze the input to determine if it is a category, keyword or SPC. Then thesearch will be performed based on theappropriatefield. Ifyou putthetextinto the Keywords field instead, itwill be searched only as keywords. This will yield a different result when, for example, a web visitor puts a category name such as "pens" in your quick search box.
- The IncludeRush field should be either "Y" or "N" depending on whether or not you want to include suppliers offering rush service in your production time searches. If set to yes, all suppliers offering rush service will be included in the search results even if the normal production time is outside of the specified production time. If the ProdTime field is empty or zero, the IncludeRush parameter is ignored.
- The PrefGroups field ties into the preference groups assigned in SAGE Online or SAGE Web. If this field is blank, all suppliers will be searched. To search only suppliers within one or more specific preference group, enter a comma-separated list of preference group ID numbers to search. The preference group ID numbers can be found in the preference group setup area within SAGE Online.
- SiteCountry allows you to specify a two-digit country code for the site's location. If not specified, the country code of your account will be used. The country code is used in searching to determine which products to show on the site. For example, if a supplier has a Canadian catalog and a US catalog, the catalog shown will be determined based on the site's location as specified here.
- The Sort field determines the sort order for the products in the response. The options are:
- $\circ$  Blank Indicates that the default sort will be used (as specified in WebStore Settings)
- o PRICE: Price sorting in lowest to highest order.
- o PRICEHIGHLOW: Price sorting in highest to lowest order.
- BESTMATCH: Sort bythe bestmatch based on thecriteria.
- POPULARITY: Sort the items in terms of popularity, with most popular first.
- o PREFGROUP: Sort by preference groups.
- The StartNum and MaxRecs fields are used to return a subset of the total search results. This allows you to implement "records" per page" functionality. If you do not wish to use these fields, leave both empty. However, if you do want to use this functionality, the StartNum should contain the starting record number for this request and the MaxRecs should contain the number of records to return. For example, if a search returns 110 total products and you would like to display records 1-20, you would enter "1" for StartNum and "20" for MaxRecs. Then, to show records 21-40, enter "21" as the StartNum and "20" again for MaxRecs.
- The MaxTotalItems field sets themaximumnumber of products to find in asearch. If this field is notincluded, the defaultvalue of 1000 will be used. If you would like to return fewer than 1,000 matching products, use this field to set the maximum. If you would like to return more, you can set this to any number up to 2500. You cannot return more than 2,500 products in a search.
- The "ExtraReturnFields" parameter can be used to return additional fields in the response string. These should only be used if necessary – since they may materially increase the physical size of the response string. The options are:
- o "ITEMNUM" will return the product's actual item number
- o "CATEGORY" will return the product category name
- o "DESCRIPTION" will return the description for the item
- o COLORS" will return the color options for the item
- o "THEMES" will return the themes for the item
- "NETPRICES" will return theextended priceinformation, including net pricing, published (catalog) pricingand published

(catalog) net pricing

- "SUPPID" will return thesupplier's SAGE #
- "LINE" will return theline name
- "COMPANY" will return thecompany name of thesupplier
- "PRODTIME" will return the production timefor theitem

To return multiple extra fields, separate them with a comma (e.g., "LINE,COMPANY").

```
<?xml version="1.0" encoding="UTF-8"?>
<XMLDataStreamRequest>
   <Ver>3.2</Ver>
   <Auth>
      <AcctID>XXXXXX</AcctID>
      <LoginID>XXXXXXXX</LoginID>
      <Password>********</Password>
   </Auth>
   <Search>
      <Category>Mugs</Category>
      <Keywords>Ceramic</Keywords>
   </Search>
</XMLDataStreamRequest>
```
### **Response Structure**

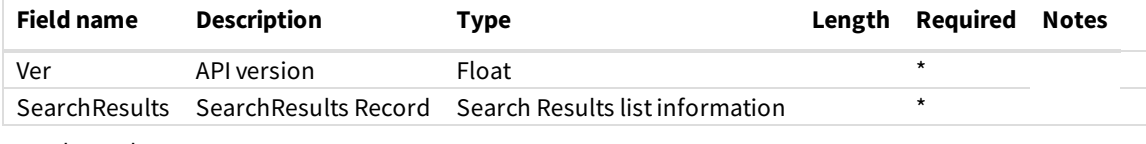

SearchResults:

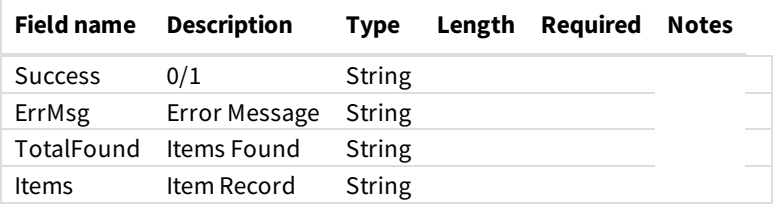

Item Record:

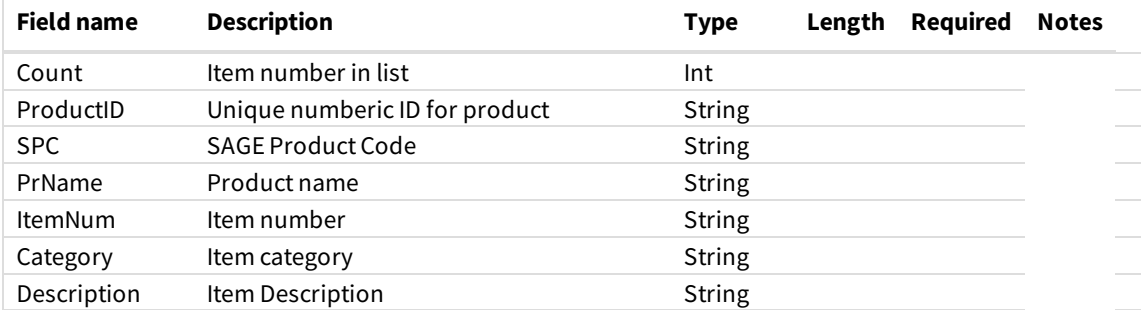

| <b>Field name</b> | <b>Description</b>                         | <b>Type</b>   | Length | <b>Required</b> | <b>Notes</b> |
|-------------------|--------------------------------------------|---------------|--------|-----------------|--------------|
|                   |                                            |               |        |                 |              |
| Colors            | Item Colors                                | <b>String</b> |        |                 |              |
| <b>Themes</b>     | Item Themes                                | <b>String</b> |        |                 |              |
| SuppID            | Supplier SAGE number                       | <b>String</b> |        |                 |              |
| LineName          | Supplier line name                         | <b>String</b> |        |                 |              |
| CompanyName       | Confidential Company name                  | <b>String</b> |        |                 |              |
| <b>Prc</b>        | Price (Shows range if no quantity entered) | Currency      |        |                 |              |
| Net               | Confidential net price                     | Currency      |        |                 |              |
| ProdTime          | Production time                            | Int           |        |                 |              |
| ThumbPicLink      | Link to thumbnail                          | <b>String</b> |        |                 |              |

**Notes**

- The ItemNum, Category, Description, Colors, Themes, SuppID, LineName, CompanyName, ProdTime, and Net fields are optional. Please see the request structure for more information if you would like to return these fields. Note that these should only be returned if you intend to use them and they will not be returned unless you specifically request them in the request structure.
- The values for each of the search fields should be specified in the same manner as they are specified in SAGE WebStore. For more information, go to www.trywebexpress.com and click Search. From there, you can access help for each field that explains how information should be entered for keywords, colors, themes, SPC, and price search fields.
- The ThumbPicLink field is a specific link to the product image for the specified item. The last parameter of the query ("RS") is the size of the picture in pixels (bounding box size). The options are 100, 150 (default), 200, 300, or 1800 pixels. To obtain a different size picture, change the RS parameter to the desired value. You can add an optional parameter C to set the cache control value of the returned image. The C parameter is specified in minutes. For example, C=2880 will respond with a 48 hour max-age value. If omitted, the default max-age cache value of 24 hours will apply.

```
<?xml version="1.0" encoding="UTF-8"?>
<XMLDataStreamResponse>
   <Ver>3.2</Ver>
   <LegalNote>USE SUBJECT TO TERMS OF YOUR AGREEMENT. UNAUTHORIZED USE PROHIBITED. SUPPLIER INFORMATION IS CONFIDENTI
AL. (C) 2016 QUICK TECHNOLOGIES INC.</LegalNote>
  <SearchResults>
      <Success>1</Success>
      <ErrMsg />
      <TotalFound>1000</TotalFound>
     <Items>
         <Item>
            <Count>1</Count>
            <ProductID>563392895</ProductID>
            <SPC>OCUVF-HLBBZ</SPC>
            <PrName>11 oz Ceramic Full Color Coffee Mug - Low 10 piece minimum!</PrName>
           <Prc>4.20 - 5.95</Prc>
            <ThumbPicLink>http://www.promoplace.com/ws/ws.dll/QPic?SN=68185&P=563392895&RS=150</ThumbPicLink>
        </Item>
         ...
         <Item>
            <Count>1000</Count>
            <ProductID>924241132</ProductID>
           <SPC>TDNBC-JHHWM</SPC>
            <PrName>16 Oz. Yellow and White Endeavor Bistro Mug with Spoon (4 Color Process)</PrName>
            <Prc>9.25 - 14.23</Prc>
            <ThumbPicLink>http://www.promoplace.com/ws/ws.dll/QPic?SN=66358&P=924241132&RS=150</ThumbPicLink>
         </Item>
      </Items>
   </SearchResults>
</XMLDataStreamResponse>
```
### **Product Detail (ProductDetail)**

The "ProductDetail" query is used to obtain more information regarding a product that was returned from a "Search" query. You must either retain the ProductID from the search or pass in the SAGE Product Code (SPC) in order to access the detailed product information using this query.

### **Request Structure**

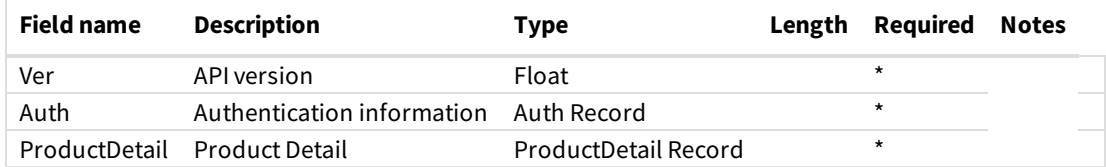

Auth Record:

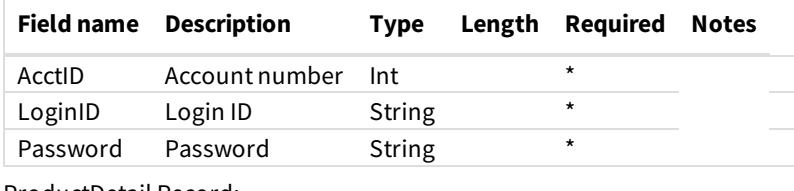

ProductDetail Record:

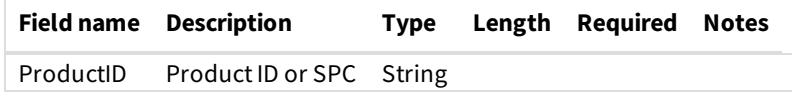

### **Notes:**

• The Product ID is the unique ID that is returned from the Search action. Note that you can locate a product by using the Product ID

or the SAGE Product Code (SPC), which is a 10-character alphabetic code that represents your personal, unique item number for every item in the SAGE database.

Ifyou would likethesupplier's information to bereturned as well,you can include1 on the nextlineafter the ProductID field. Note that this will return the same information as the SupplierInfo request. Please note that supplier information is confidential and should not be exposed to the general public

```
<?xml version="1.0" encoding="UTF-8"?>
<XMLDataStreamRequest>
   <Ver>3.2</Ver>
   <Auth>
      <AcctID>XXXXXX</AcctID>
      <LoginID>XXXXXXXX</LoginID>
     <Password>********</Password>
   </Auth>
   <ProductDetail>
      <ProductID>UYSWG-GSPMK</ProductID>
   </ProductDetail>
</XMLDataStreamRequest>
```
### **Response Structure:**

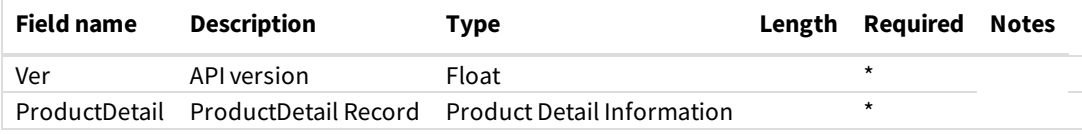

ProductDetail Record:

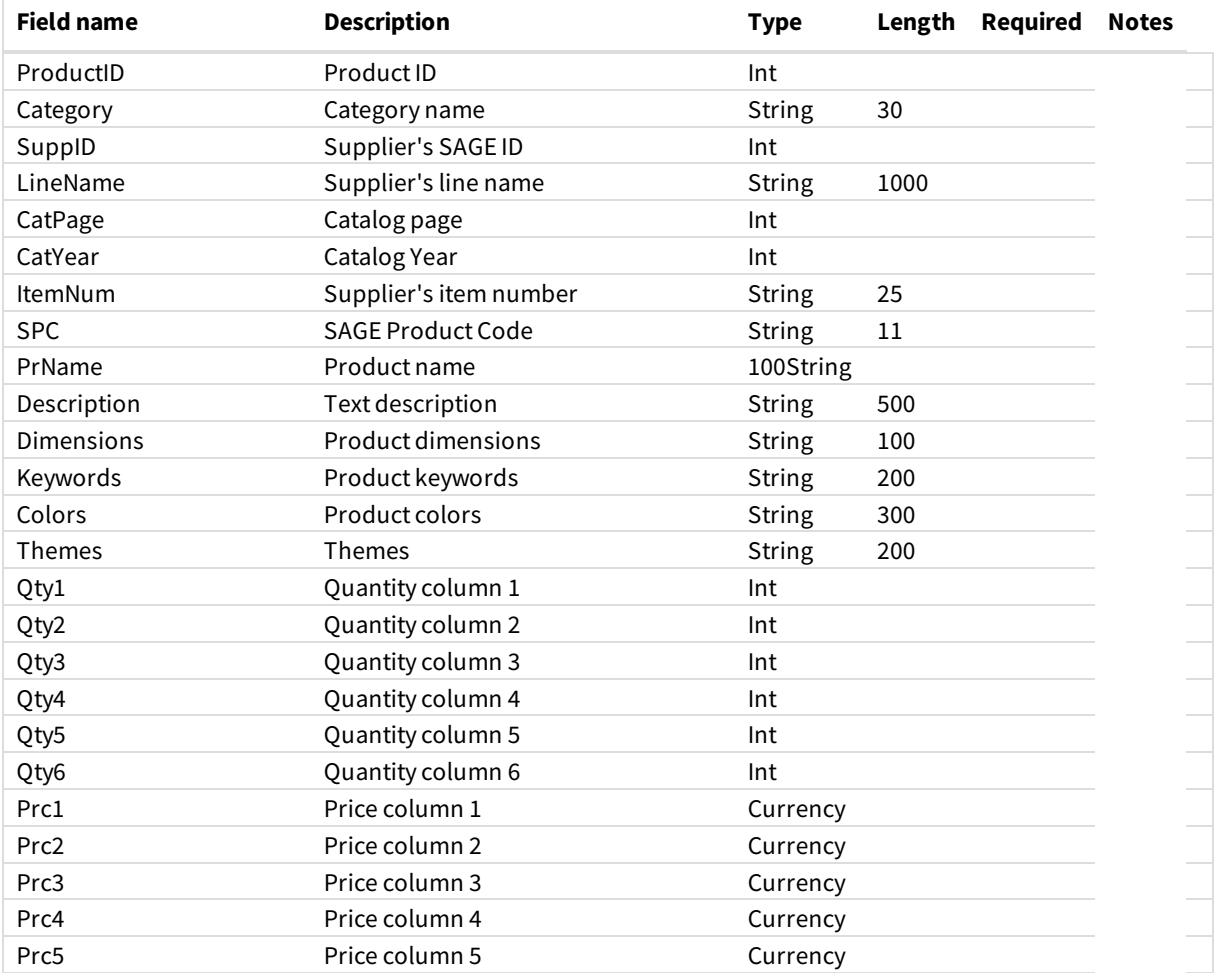

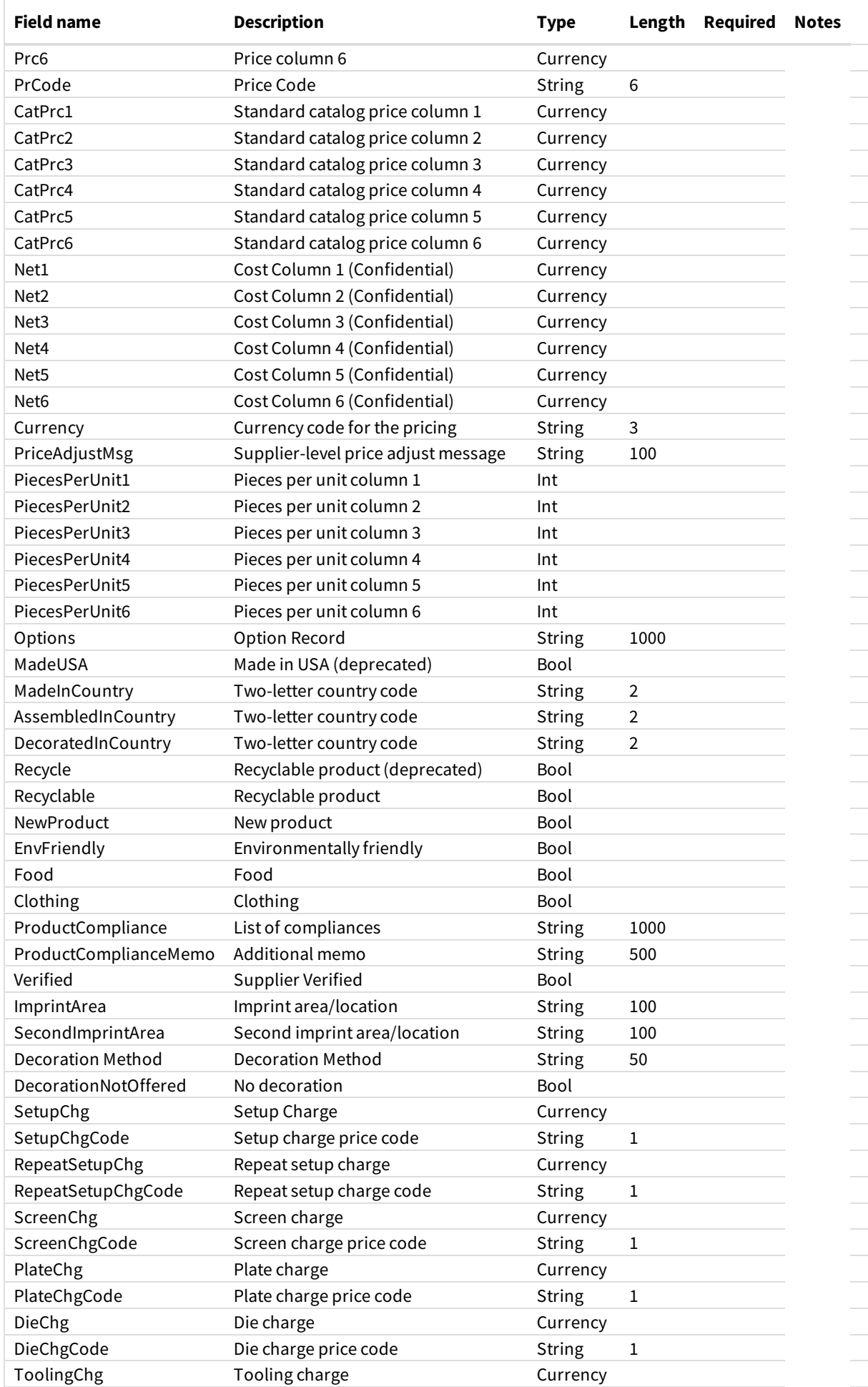

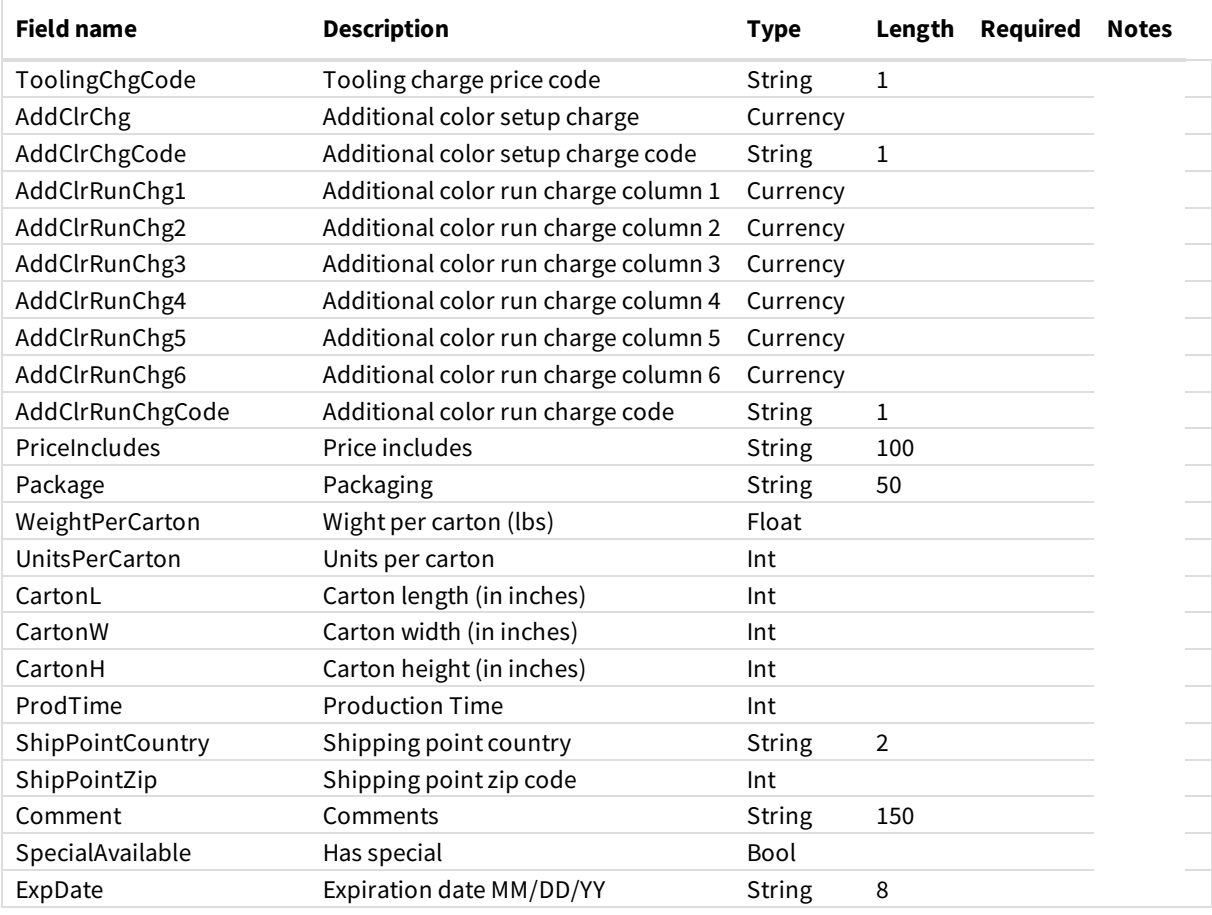

Option Record:

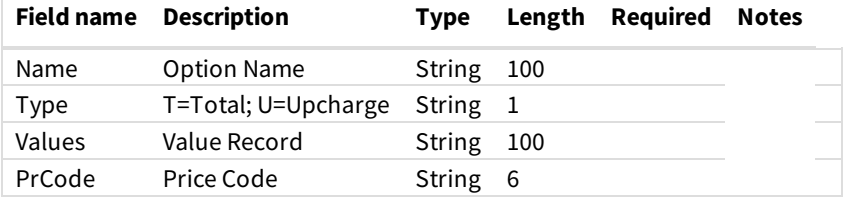

Value Record:

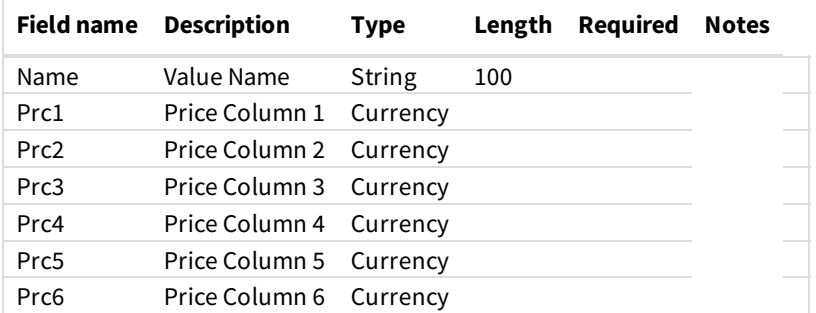

**Notes:**

- The PicLink field is a specific link to the product image for the specified item. The last parameter of the query ("RS") is the size of the picture in pixels (bounding box size). The options are 100, 150, 200, 300 (default), or 1800 pixels. To obtain a different size picture, change the RS parameter to the desired value. You can add an optional parameter C to set the cache control value of the returned image. The C parameter is specified in minutes. For example, C=2880 will respond with a 48 hour max-age value. If omitted, the default max-age cache value of 24 hours will apply.
- Fields marked "deprecated" are fields that are no longer supported in the current implementation of the DataStream

specification. These fields are included for the time being for legacy support. However, if you are using these fields, you should

change your code to no longer use them as soon as possible to avoid issues once support is finally removed for these fields.

```
<?xml version="1.0" encoding="UTF-8"?>
<XMLDataStreamResponse>
   <Ver>3.2</Ver>
   <LegalNote>USE SUBJECT TO TERMS OF YOUR AGREEMENT. UNAUTHORIZED USE PROHIBITED. SUPPLIER INFORMATION IS CONFIDENTI
AL. (C) 2016 QUICK TECHNOLOGIES INC.</LegalNote>
   <ProductDetail>
      <ProductID>923068686</ProductID>
      <Category>Bags</Category>
      <SuppID>63554</SuppID>
      <LineName>Jetline</LineName>
      <CatPage>52</CatPage>
      <CatYear>2016</CatYear>
      <ItemNum>BG125</ItemNum>
      <SPC>UYSWG-GSPMK</SPC>
      <PrName>Atlas Non Woven Grocery Tote Bag</PrName>
      <Description>Our most compact market tote made of durable and eco friendly 80 GSM Nonwoven Polypropylene material
. Spacious open tote with 8" box gusset and removable rigid covered bottom insert. 20" long reinforced handle. Our non
woven material is 100 percent recyclable. 12" W x 13" H x 8" D</Description>
      <Dimensions>12" W x 13" H x 8" D</Dimensions>
      <Keywords>Recycle, Value, Non Woven, Polypropylene, Grocery Carrier, Market Tote, Box Gusset, Removable Bottom In
sert, Rigid Insert, 20" Handle, Reinforced Handle, 100 percent Recyclable, 40 percent Pre Consumer Recycled</Keywords>
      <Colors>Red, Orange, Yellow, Lime Green, Burgundy Red, Purple, Reflex Blue, Black, White, Hunter Green, Navy Blue
, Pink, Teal, Carolina Blue</Colors>
      <Themes>Shopping</Themes>
      <Qty1>150</Qty1>
      <Qty2>300</Qty2>
      <Qty3>600</Qty3>
      <Qty4>1200</Qty4>
      <Qty5>2600</Qty5>
      <Qty6>0</Qty6>
      <Prc1>1.29</Prc1>
      <Prc2>1.29</Prc2>
      <Prc3>1.29</Prc3>
      <Prc4>1.29</Prc4>
      <Prc5>1.29</Prc5>
      <Prc6>
      <PrCode>CCCCC</PrCode>
      <CatPrc1>1.29</CatPrc1>
      <CatPrc2>1.29</CatPrc2>
      <CatPrc3>1.29</CatPrc3>
      <CatPrc4>1.29</CatPrc4>
      <CatPrc5>1.29</CatPrc5>
      <CatPrc6>
      <CatPrCode>CCCCC</CatPrCode>
      <Net1>0.77</Net1>
      <Net2>0.77</Net2>
      <Net3>0.77</Net3>
      <Net4>0.77</Net4>
      <Net5>0.77</Net5>
      <Net6>
      <Currency>USD</Currency>
      <PriceAdjustMsg>
      <PiecesPerUnit1>1</PiecesPerUnit1>
      <PiecesPerUnit2>1</PiecesPerUnit2>
      <PiecesPerUnit3>1</PiecesPerUnit3>
      <PiecesPerUnit4>1</PiecesPerUnit4>
      <PiecesPerUnit5>1</PiecesPerUnit5>
      <PiecesPerUnit6>0</PiecesPerUnit6>
      <Options>
         <Option>
            <Name>Imprint Options</Name>
            <Type>U</Type>
            <Values>
```

```
<Value>
            <Name>2nd Side Imprint Run Charge</Name>
            <Prc1>0.55</Prc1>
            <Net1>0.44</Net1>
            <Prc2>0.55</Prc2>
            <Net2>0.44</Net2>
            <Prc3>0.55</Prc3>
            <Net3>0.44</Net3>
            <Prc4>0.55</Prc4>
            <Net4>0.44</Net4>
            <Prc5>0.55</Prc5>
            <Net5>0.44</Net5>
            <Prc6>0.00</Prc6>
            <Net6>0.00</Net6>
         </Value>
         <Value>
            <Name>2nd Side Imprint Set up Charge</Name>
            <Prc1>55.00</Prc1>
            <Net1>44.00</Net1>
            <Prc2>55.00</Prc2>
            <Net2>44.00</Net2>
            <Prc3>55.00</Prc3>
            <Net3>44.00</Net3>
            <Prc4>55.00</Prc4>
            <Net4>44.00</Net4>
            <Prc5>55.00</Prc5>
            <Net5>44.00</Net5>
            <Prc6>0.00</Prc6>
            <Net6>0.00</Net6>
         </Value>
         <Value>
            <Name>Heat Transfer Set up Charge</Name>
            <Prc1>0.00</Prc1>
            <Net1>0.00</Net1>
            <Prc2>65.00</Prc2>
            <Net2>52.00</Net2>
            <Prc3>65.00</Prc3>
            <Net3>52.00</Net3>
            <Prc4>65.00</Prc4>
            <Net4>52.00</Net4>
            <Prc5>65.00</Prc5>
            <Net5>52.00</Net5>
            <Prc6>0.00</Prc6>
            <Net6>0.00</Net6>
         </Value>
         <Value>
            <Name>Heat Transfer Run Charge (per location)</Name>
            <Prc1>0.00</Prc1>
            <Net1>0.00</Net1>
            <Prc2>0.99</Prc2>
            <Net2>0.79</Net2>
            <Prc3>0.99</Prc3>
            <Net3>0.79</Net3>
            <Prc4>0.99</Prc4>
            <Net4>0.79</Net4>
            <Prc5>0.99</Prc5>
            <Net5>0.79</Net5>
            <Prc6>0.00</Prc6>
            <Net6>0.00</Net6>
         </Value>
      </Values>
      <PrCode>GGGGG</PrCode>
  </Option>
</Options>
<MadeUSA>0</MadeUSA>
<MadeInCountry>CN</MadeInCountry>
<Recycle>1</Recycle>
<Recyclable>1</Recyclable>
```
<NewProduct>0</NewProduct> <EnvFriendly>1</EnvFriendly> <Food>0</Food> <Clothing>0</Clothing> <ProductCompliance> <ProductComplianceMemo> <Verified>1</Verified> <ImprintArea>4 1/2" W x 8" H on Side</ImprintArea> <SecondImprintArea>4 1/2" W x 8" H on Opposite Side</SecondImprintArea> <DecorationMethod>Screen printed/ 4CP Heat Transfer (add'l fee)</DecorationMethod> <DecorationNotOffered>0</DecorationNotOffered> <SetupChg>55</SetupChg> <SetupChgCode>G</SetupChgCode> <RepeatSetupChg>30</RepeatSetupChg> <RepeatSetupChgCode>G</RepeatSetupChgCode> <ScreenChg>0</ScreenChg> <ScreenChgCode> <PlateChg>0</PlateChg> <PlateChgCode> <DieChg>0</DieChg> <DieChgCode> <ToolingChg>0</ToolingChg> <ToolingChgCode> <AddClrChg>55</AddClrChg> <AddClrChgCode>G</AddClrChgCode> <AddClrRunChg1>0.55</AddClrRunChg1> <AddClrRunChg2>0.55</AddClrRunChg2> <AddClrRunChg3>0.55</AddClrRunChg3> <AddClrRunChg4>0.55</AddClrRunChg4> <AddClrRunChg5>0.55</AddClrRunChg5> <AddClrRunChg6>0</AddClrRunChg6> <AddClrRunChgCode>GGGGG</AddClrRunChgCode> <PriceIncludes>1 color;1 side</PriceIncludes> <Package>Bulk</Package> <WeightPerCarton>24</WeightPerCarton> <UnitsPerCarton>125</UnitsPerCarton> <CartonL>21</CartonL> <CartonW>16</CartonW> <CartonH>14</CartonH> <ShipPointCountry>US</ShipPointCountry> <ShipPointZip>29341</ShipPointZip> <ProdTime>3 to 5 working days or approx. 1 working days for rush service</ProdTime> <Comment>4CP Heat Transfers must be ordered in quantities of 250 pieces (min. 250). 7 Day Production Time/No Rush Available.</Comment> <PicLink>http://www.promoplace.com/ws/ws.dll/QPic?SN=63554&P=923068686&RS=300</PicLink> <SpecialAvailable>0</SpecialAvailable> <ExpDate>12/31/16</ExpDate> <PersonalInfo> <InternalRefNum> </PersonalInfo> <SupplierInfo> <SuppID>63554</SuppID> <CoName>Jetline</CoName> <LineName>Jetline</LineName> <ContactName> <MAddr>PO Box 28827</MAddr> <MCity>New York</MCity> <MState>NY</MState> <MZip>10087-8827</MZip> <MCountry>US</MCountry> <SAddr>202 Hyatt Street</SAddr> <SCity>Gaffney</SCity> <SState>SC</SState> <SZip>29341</SZip> <SCountry>US</SCountry> <Tel>555.555.5555</Tel> <TollFreeTel>877.555.5556</TollFreeTel> <Fax>555.555.5556</Fax>

```
<TollFreeFax>
         <Email>customerservice@jetlinepromo.com</Email>
         <Web>www.jetlinepromo.com</Web>
         <ArtContactName>Dawn Smith</ArtContactName>
         <ArtContactEmail>art@jetlinepromo.com</ArtContactEmail>
         <CatYear>2016</CatYear>
         <CatExpOn>12/31/2016</CatExpOn>
         <CatCurrency>USD</CatCurrency>
         <Comment>
         <PrefGroupIDs>
         <PrefGroup>
         <PersCSRep>
         <PersCustNum>
         <PersSuppNote>
         <GeneralInfo>
            <ArtInfo>$50(X)/hr.$15(X)minimum Black and white camera ready art required. Should art require improvement
s that require a charge, you will be contacted with an estimate before any work is done.</ArtInfo>
            <CopyChangeInfo>$35(G); Color Change $25(G)</CopyChangeInfo>
            <ImprintMethods>Laser Engraving, Pad Print, Screen Print, Label, 4CP Heat Transfer, JetColor (4CP).</Imprin
tMethods>
            <ImprintColors>Navy Blue, Reflex Blue, Process Blue, Carolina Blue, Baby Blue, Red, Teal Green, Hunter Gree
n, Emerald Green, Yellow, Athletic Gold, Orange, Purple, Magenta Pink, Bubble Gum Pink, Burgundy Red, White, Black, Gra
y, Metallic Silver, Metallic Gold, Brown.</ImprintColors>
            <ProofInfo>Paper/fax proof $10(G). Pre-production proof $40(G) per color/position + EQP.</ProofInfo>
            <PMSCharge>40</PMSCharge>
            <PMSChargeCode>G</PMSChargeCode>
            <CopyChangeCharge>35</CopyChangeCharge>
            <CopyChangeChargeCode>G</CopyChangeChargeCode>
            <ArtChargeHr>50</ArtChargeHr>
            <ArtChargeHrCode>X</ArtChargeHrCode>
            <ArtChargeJob>0</ArtChargeJob>
            <ArtChargeJobCode>
            <ProofCharge>10</ProofCharge>
            <ProofChargeCode>G</ProofChargeCode>
            <SpecSampleCharge>0</SpecSampleCharge>
            <SpecSampleChargeCode>
            <OrderChangeInfo>Must be made in writing via email or fax. First change free, second change $5(x). Changes
made same day as ship are $20(X), must be recieved before 3P</OrderChangeInfo>
            <OrderCancelInfo>$15(G) fee per orderAND factory will bill for all work already performed at the time of ca
ncellation. Add'l fees apply to cancelled embroidery orders.</OrderCancelInfo>
            <LessMinInfo>$55(G) - 1/2 minimum catalog quantity. First column pricing plus LTM fee. N/A for closeout ite
ms or heat transfer orders</LessMinInfo>
           <OverrunInfo>5 percent invoiced accordingly. (2 percent on orders of 5000 units or greater) $30(G) for exac
t quantity shipping.</OverrunInfo>
            <ShipInfo>FOB South Carolina. Handling Charges: $3.25(G) per carton.An insurance fee of $3.00(X) is applied
to every order. In-hands date required for rush orde</ShipInfo>
            <TermsInfo>Net 30 days to open account customers upon approval of credit references.</TermsInfo>
            <WarrantyInfo>
            <ReturnsInfo>Must be made within 30 days of shipment, authorization required.</ReturnsInfo>
            <CoOpInfo>Please call</CoOpInfo>
            <OtherInfo>Due to the cost of order processing, no blank orders less than $100 will be processed. Free 24 h
our rush is not available for deboss or 4CP orders. Ha</OtherInfo>
         </GeneralInfo>
      </SupplierInfo>
   </ProductDetail>
</XMLDataStreamResponse>
```
### **Supplier Information (SupplierInfo)**

The"SupplierInfo" queryis used to obtain moreinformation regardinga particular supplier. Thesupplier's information is

located by the supplier's SAGE #. Please note that supplier information is confidential and should not be exposed to the general

public.

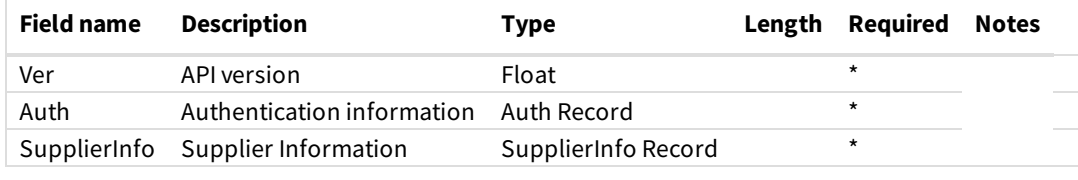

Auth Record:

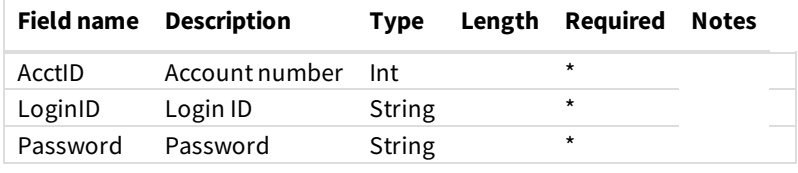

SupplierInfo Record:

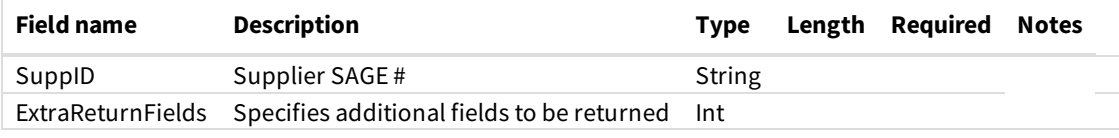

**Notes:**

- See the ProductDetail response above for details on the product fields that are returned for each product.
- ExtraReturnFields specifies additional fields to be returned. If you would like to return the general information for a supplier,

then include GENINFO in this field. Otherwise leave it blank.

```
<?xml version="1.0" encoding="UTF-8"?>
<XMLDataStreamRequest>
   <Ver>3.2</Ver>
   <Auth>
     <AcctID>XXXXXX</AcctID>
     <LoginID>XXXXXXXX</LoginID>
      <Password>********</Password>
   </Auth>
   <SupplierInfo>
      <SuppID>50042</SuppID>
      <ExtraReturnFields></ExtraReturnFields>
   </SupplierInfo>
</XMLDataStreamRequest>
```
### **Response Structure:**

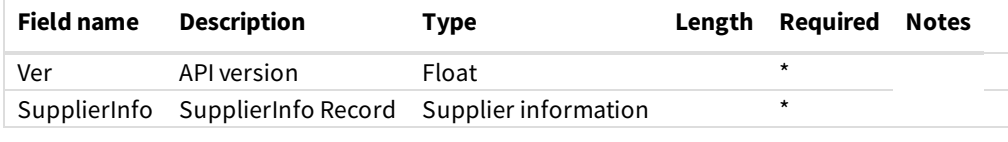

SupplierInfo Record:

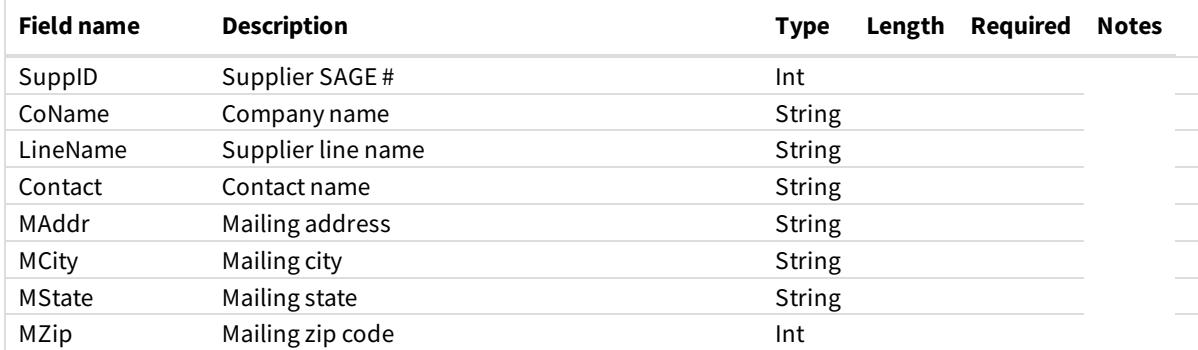

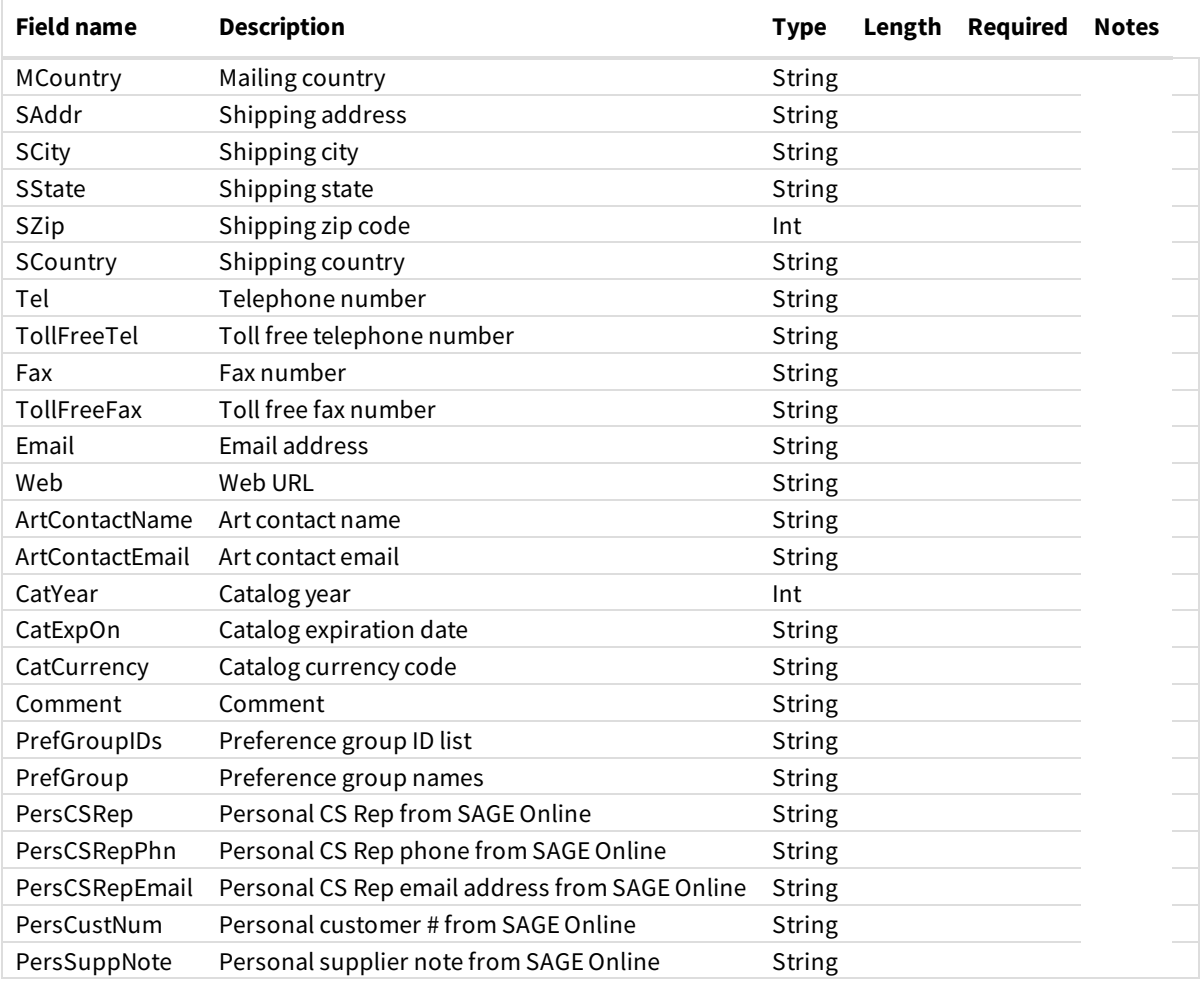

<?xml version="1.0" encoding="UTF-8"?> <XMLDataStreamResponse> <Ver>3.2</Ver> <LegalNote>USE SUBJECT TO TERMS OF YOUR AGREEMENT. UNAUTHORIZED USE PROHIBITED. SUPPLIER INFORMATION IS CONFIDENTI AL. (C) 2016 QUICK TECHNOLOGIES INC.</LegalNote> <SupplierInfo> <SuppID>50042</SuppID> <CoName>SanMar</CoName> <LineName>Port Authority/Sport-Tek/Port - Company/Nike Golf/Precious Cargo/Red House/CornerStone/OGIO/Eddie Bauer /First Ascent/District/District Made</LineName> <ContactName></ContactName> <MAddr>123 Address St</MAddr> <MCity>City</MCity> <MState>ST</MState> <MZip>99999</MZip> <MCountry>US</MCountry> <SAddr></SAddr> <SCity></SCity> <SState></SState> <SZip></SZip> <SCountry></SCountry> <Tel>555.555.5555</Tel> <TollFreeTel>800.555.5555</TollFreeTel> <Fax></Fax> <TollFreeFax>800.555.5556</TollFreeFax> <Email>sanmar@email.com</Email> <Web>www.sanmar.com</Web> <ArtContactName></ArtContactName> <ArtContactEmail></ArtContactEmail> <CatYear>2017</CatYear> <CatExpOn>12/31/2017</CatExpOn> <CatCurrency>USD</CatCurrency> <Comment>Please see SAGE #68391 for Canadian pricing</Comment> <PrefGroupIDs>814</PrefGroupIDs> <PrefGroup>MVP Suppliers</PrefGroup> <PersCSRep></PersCSRep> <PersCustNum></PersCustNum> <PersSuppNote></PersSuppNote> </SupplierInfo> </XMLDataStreamResponse>

If you choose to return the supplier's general information as well (using the GENINFO tag in the ExtraReturnFields parameter),

then the following fields will also be returned:

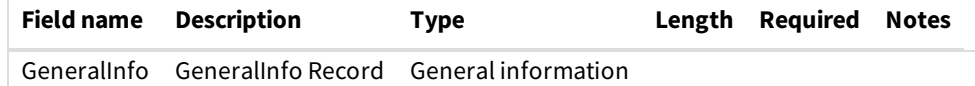

GeneralInfo Record:

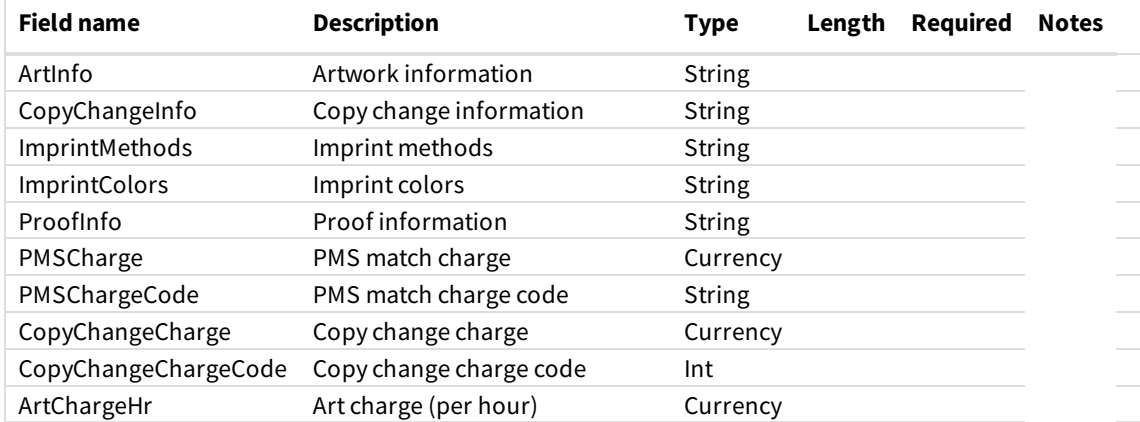

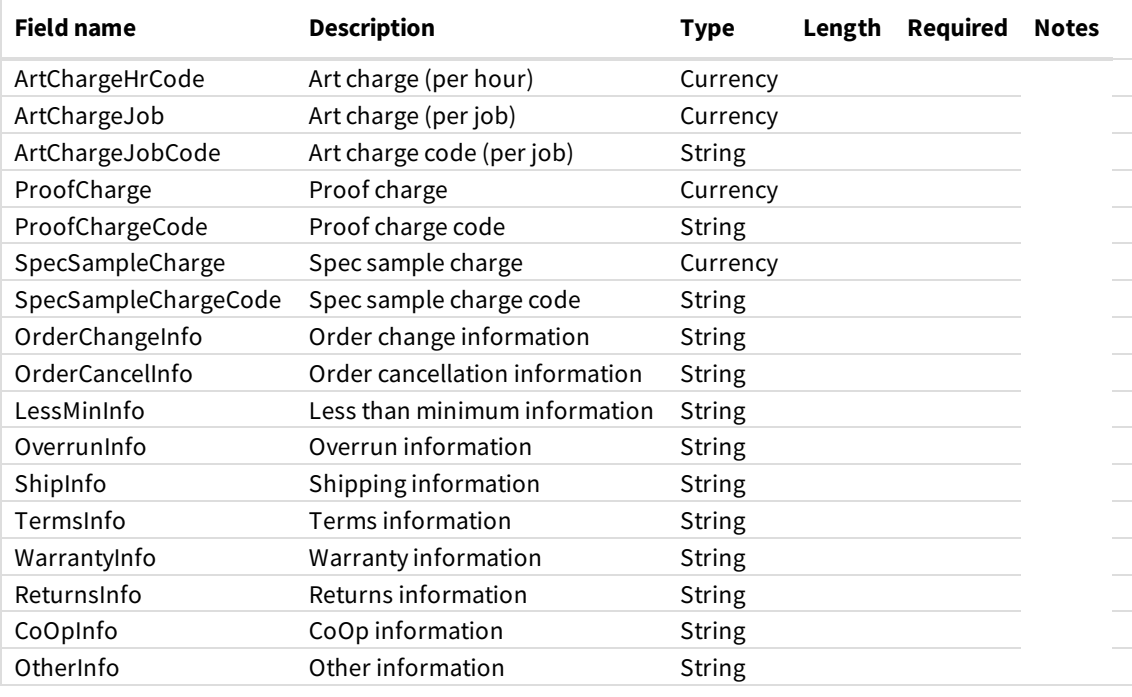

<GeneralInfo>

<ArtInfo></ArtInfo> <CopyChangeInfo></CopyChangeInfo> <ImprintMethods></ImprintMethods> <ImprintColors></ImprintColors> <ProofInfo></ProofInfo> <PMSCharge>0</PMSCharge> <PMSChargeCode></PMSChargeCode> <CopyChangeCharge>0</CopyChangeCharge> <CopyChangeChargeCode></CopyChangeChargeCode> <ArtChargeHr>0</ArtChargeHr> <ArtChargeHrCode></ArtChargeHrCode> <ArtChargeJob>0</ArtChargeJob> <ArtChargeJobCode></ArtChargeJobCode> <ProofCharge>0</ProofCharge> <ProofChargeCode></ProofChargeCode> <SpecSampleCharge>0</SpecSampleCharge> <SpecSampleChargeCode></SpecSampleChargeCode> <OrderChangeInfo></OrderChangeInfo> <OrderCancelInfo>Subject to 20 percent restock fee plus freight charges.</OrderCancelInfo> <LessMinInfo>Sanmar has no minimum order, orders under \$50.00 subject to \$5.00 service charge.</LessMinInfo> <OverrunInfo></OverrunInfo> <ShipInfo>FOB point of origin.</ShipInfo> <TermsInfo>First order COD or company check w/ credit approval. Net 30 w/ approved credit.</TermsInfo> <WarrantyInfo></WarrantyInfo> <ReturnsInfo>Must be authorized by SanMar. Claims must be made within 15 days of reciept. All returns must be prepai d.</ReturnsInfo> <CoOpInfo></CoOpInfo> <OtherInfo>All prices are subject to change without notice. Taxes, tariffs, customs, etc not included in listed pric es.</OtherInfo> </GeneralInfo>

### **Supplier List(SupplierList)**

The "SupplierList" query is used to obtain SAGE's current supplier list, including the SAGE ID, company name and line name. The list can be used to display a supplier list to your internal application visitors. Please note that supplier information is confidential and should not be exposed to the general public.

### **Request Structure**

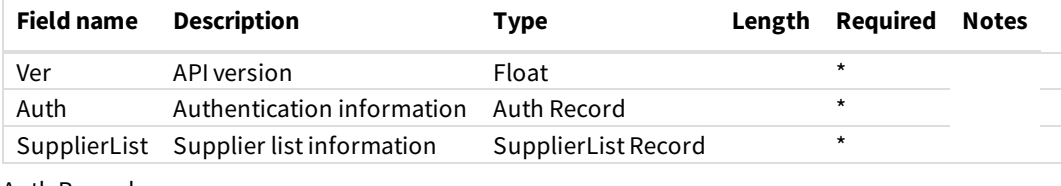

Auth Record:

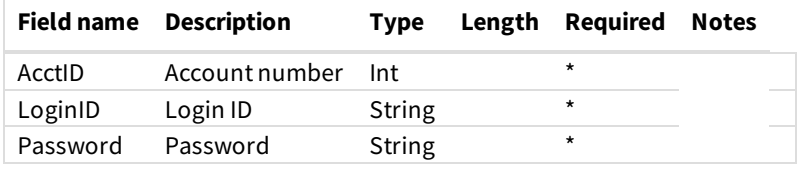

SupplierList Record:

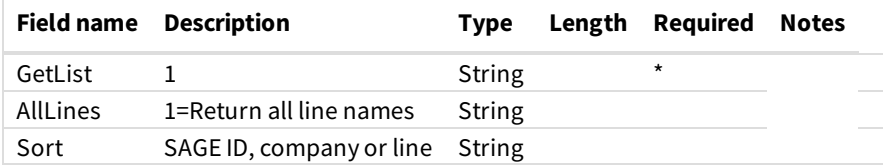

**Notes:**

- Ifyou would liketo receivealist ofall of theline names foreach supplier, includethe AllLines parameter. This will return all of the line names with a pipe (|) character separating each of the line names. Without this option, just the primary line name is returned through the Line parameter in the response.
- The Sort parameter tells the server in what order to send back the supplier list. The three options are sort by the SAGE ID,

company name or line name.

```
<?xml version="1.0" encoding="UTF-8"?>
<XMLDataStreamRequest>
  <Ver>3.2</Ver>
   <Auth>
      <AcctID>XXXXXX</AcctID>
      <LoginID>XXXXXXXX</LoginID>
     <Password>********</Password>
   </Auth>
   <SupplierList>
      <GetList>1</GetList>
      <AllLines>1</AllLines>
     <Sort>SAGEID</Sort>
   </SupplierList>
</XMLDataStreamRequest>
```
#### **Response Structure**

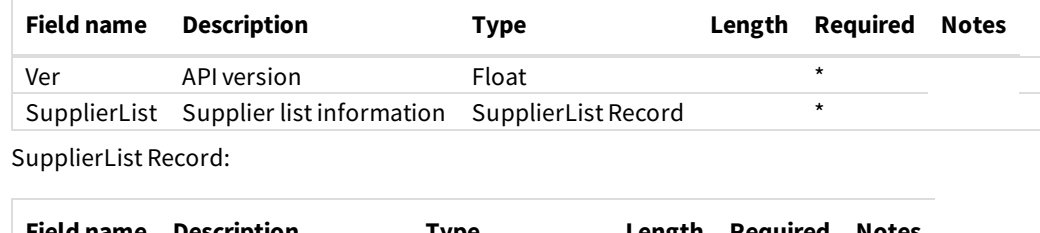

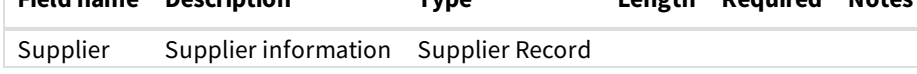

Supplier Record:

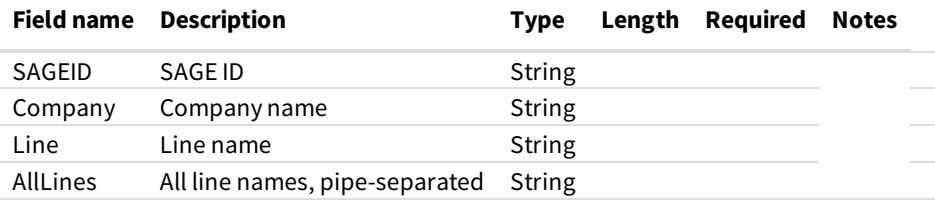

**Notes:**

• If you have removed suppliers using the Search Restrictions area in sagemember.com, those removed suppliers will not show up

in the supplier list response.

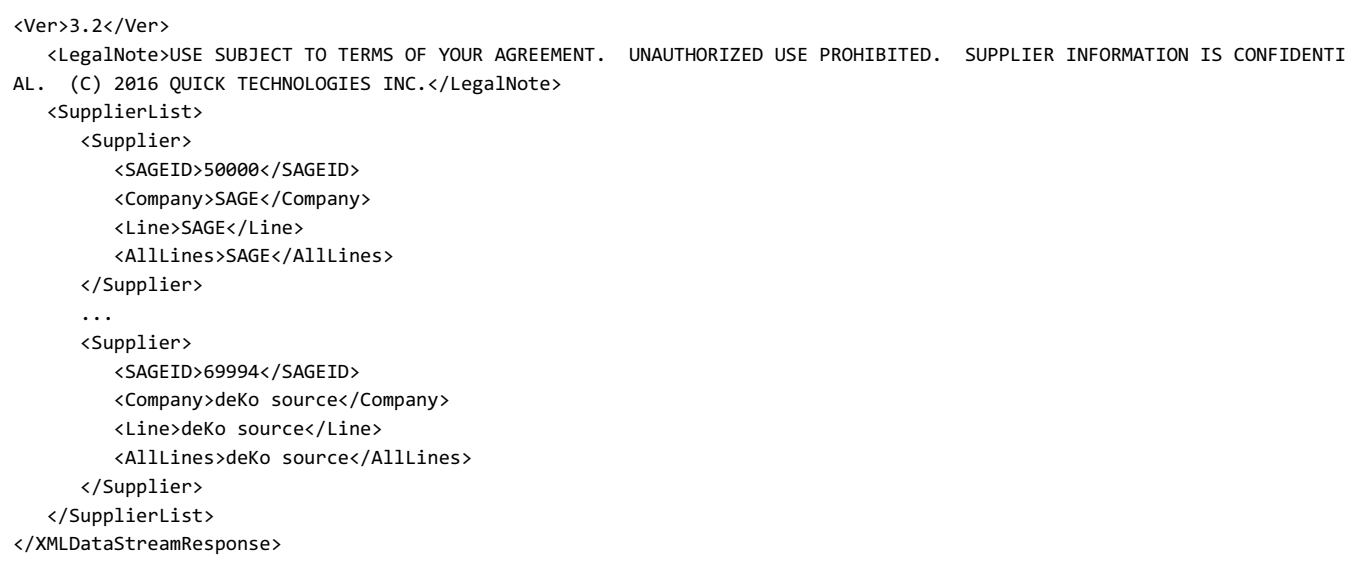

### **Local Cache Supplier Product Data Drump (SupplierProductDataDump)**

If you have purchased the additional local caching option (LCO), you may use this function to obtain full product data for a particular supplier in a single request for local caching. Please note that in accordance with the DataStream License Addendum, data cached through the local caching option must be refreshed at least once per week, meaning that you need to run this request at least once per week for each supplier for whom you are locally caching products. In addition, note that the License Addendum prohibits local caching (other than in connection with normal e-commerce cart activities) unless you have purchased the LCO. Refer to your license agreement for complete information.

#### **Request Structure**

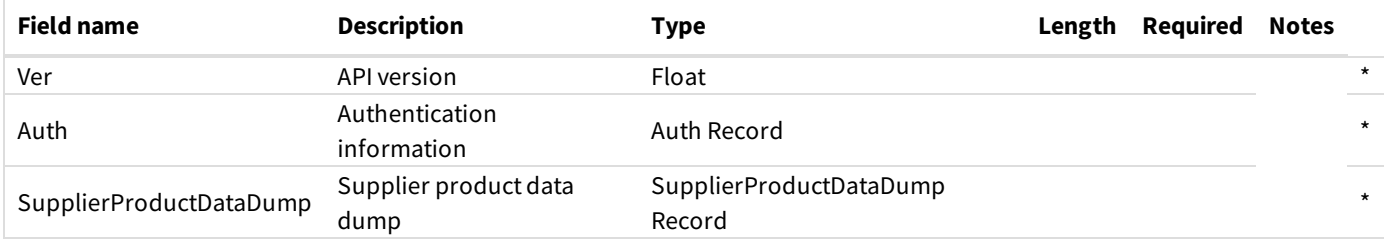

Auth Record:

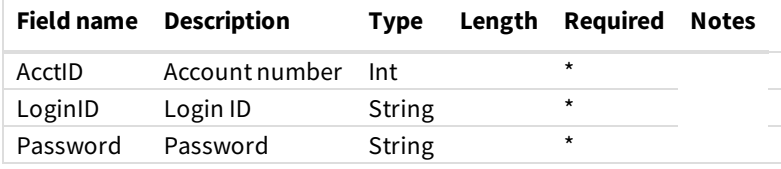

SupplierProductDataDump Record:

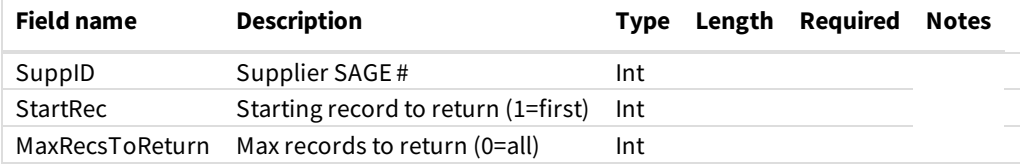

<?xml version="1.0" encoding="UTF-8"?>

<XMLDataStreamResponse>

<Ver>3.2</Ver> <LegalNote>USE SUBJECT TO TERMS OF YOUR AGREEMENT. UNAUTHORIZED USE PROHIBITED. SUPPLIER INFORMATION IS CONFIDENTIA L. (C) 2016 QUICK TECHNOLOGIES INC.</LegalNote>

<SupplierList> <Supplier> <SAGEID>50000</SAGEID> <Company>SAGE</Company> <Line>SAGE</Line> <AllLines>SAGE</AllLines> </Supplier> ... <Supplier> <SAGEID>69994</SAGEID> <Company>deKo source</Company> <Line>deKo source</Line> <AllLines>deKo source</AllLines> </Supplier> </SupplierList> </XMLDataStreamResponse>

#### **Response Structure**

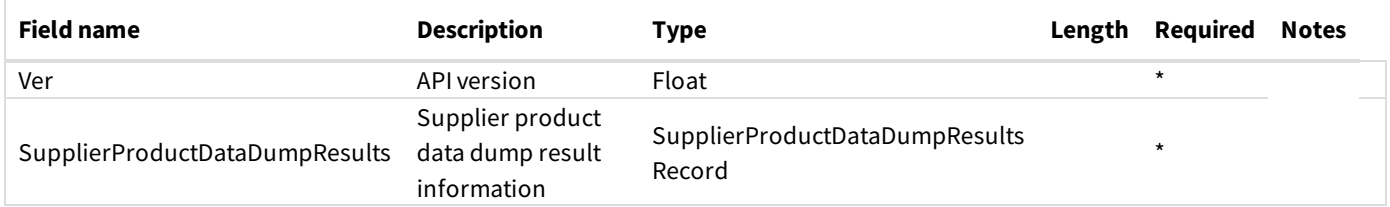

SupplierProductDataDumpResults Record:

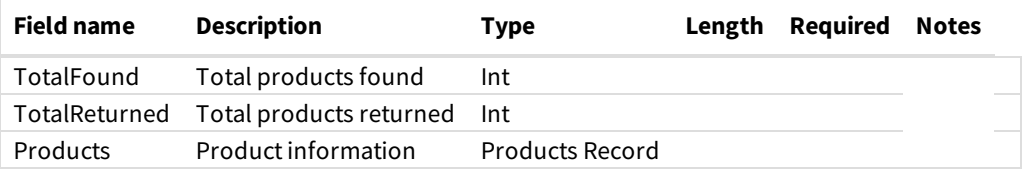

Products Record:

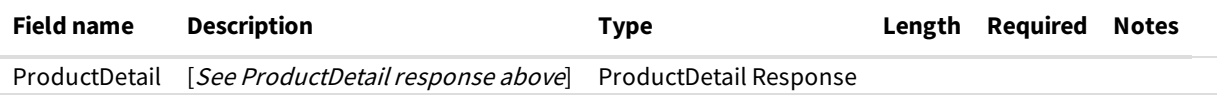

#### **Notes**

• See the ProductDetail response above for details on the product fields that are returned for each product.

```
<?xml version="1.0" encoding="UTF-8"?>
<XMLDataStreamResponse>
   <Ver>3.2</Ver>
   <LegalNote>USE SUBJECT TO TERMS OF YOUR AGREEMENT. UNAUTHORIZED USE PROHIBITED. SUPPLIER INFORMATION IS CONFIDENTI
AL. (C) 2016 QUICK TECHNOLOGIES INC.</LegalNote>
   <SupplierProductDataDumpResults>
      <TotalFound>57</TotalFound>
      <TotalReturned>57</TotalReturned>
      <Products>
         <ProductDetail>
            <ProductID>903682946</ProductID>
            <Category>Checks</Category>
            <SuppID>68450</SuppID>
            <LineName>Paper-Line</LineName>
            <CatPage>15</CatPage>
            <CatYear>2016</CatYear>
            <ItemNum>2PTNCR1</ItemNum>
            <SPC>UEVAG-IBODU</SPC>
            <PrName>8.5" x 11" 2-Part Carbonless Form</PrName>
            <Description>This product is a 8.5"x 11" Carbonless Form with an imprint area of 8"x 10.5", printed on stan
dard White/Yellow NCR. Printed 1-2 colors on 1 side. This product is bulk packaged. 2 free PDF proofs are available and
no setup charge for print-ready electronic file. 8.5" W x 11" L</Description>
            <Dimensions>8.5" W x 11" L</Dimensions>
            <Keywords>NCR, Receipt, Order, Contract, 2 Part, Paper, Carbon Free, Rectangle, Carbonless</Keywords>
            <Colors>White/Yellow</Colors>
            <Themes>Business, Office</Themes>
            <Qty1>250</Qty1>
            <Qty2>500</Qty2>
            <Qty3>1000</Qty3>
            <Qty4>2500</Qty4>
            <Qty5>5000</Qty5>
            <Qty6>0</Qty6>
            <Prc1>0.428</Prc1>
            <Prc2>0.294</Prc2>
            <Prc3>0.261</Prc3>
            <Prc4>0.217</Prc4>
            <Prc5>0.201</Prc5>
            <Prc6></Prc6>
            <PrCode>CCCCC</PrCode>
            <CatPrc1>0.428</CatPrc1>
            <CatPrc2>0.294</CatPrc2>
            <CatPrc3>0.261</CatPrc3>
            <CatPrc4>0.217</CatPrc4>
            <CatPrc5>0.201</CatPrc5>
            <CatPrc6></CatPrc6>
            <CatPrCode>CCCCC</CatPrCode>
            <Net1>0.257</Net1>
            <Net2>0.176</Net2>
            <Net3>0.157</Net3>
            <Net4>0.13</Net4>
            <Net5>0.121</Net5>
            <Net6></Net6>
            <Currency>USD</Currency>
            <PriceAdjustMsg></PriceAdjustMsg>
            <PiecesPerUnit1>1</PiecesPerUnit1>
            <PiecesPerUnit2>1</PiecesPerUnit2>
            <PiecesPerUnit3>1</PiecesPerUnit3>
            <PiecesPerUnit4>1</PiecesPerUnit4>
            <PiecesPerUnit5>1</PiecesPerUnit5>
            <PiecesPerUnit6>0</PiecesPerUnit6>
            <Options />
            <MadeUSA>1</MadeUSA>
            <MadeInCountry>US</MadeInCountry>
            <Recycle>1</Recycle>
            <Recyclable>1</Recyclable>
            <NewProduct>0</NewProduct>
            <EnvFriendly>1</EnvFriendly>
            <Food>0</Food>
```
<Food>0</Food> <Clothing>0</Clothing> <ProductCompliance></ProductCompliance> <ProductComplianceMemo></ProductComplianceMemo> <Verified>1</Verified> <ImprintArea>8" W x 10.5" H on 8" x 10.5"</ImprintArea> <SecondImprintArea></SecondImprintArea> <DecorationMethod>Offset printed</DecorationMethod> <DecorationNotOffered>0</DecorationNotOffered> <SetupChg>0</SetupChg> <SetupChgCode></SetupChgCode> <RepeatSetupChg>0</RepeatSetupChg> <RepeatSetupChgCode></RepeatSetupChgCode> <ScreenChg>0</ScreenChg> <ScreenChgCode></ScreenChgCode> <PlateChg>0</PlateChg> <PlateChgCode></PlateChgCode> <DieChg>0</DieChg> <DieChgCode></DieChgCode> <ToolingChg>0</ToolingChg> <ToolingChgCode></ToolingChgCode> <AddClrChg>0</AddClrChg> <AddClrChgCode></AddClrChgCode> <AddClrRunChg1>0.15</AddClrRunChg1> <AddClrRunChg2>0.09</AddClrRunChg2> <AddClrRunChg3>0.045</AddClrRunChg3> <AddClrRunChg4>0.04</AddClrRunChg4> <AddClrRunChg5>0.035</AddClrRunChg5> <AddClrRunChg6>0</AddClrRunChg6> <AddClrRunChgCode>CCCCC</AddClrRunChgCode> <PriceIncludes>1 color;1 side;1 location</PriceIncludes> <Package>Bulk</Package> <WeightPerCarton>11</WeightPerCarton> <UnitsPerCarton>500</UnitsPerCarton> <CartonL>0</CartonL> <CartonW>0</CartonW> <CartonH>0</CartonH> <ShipPointCountry>US</ShipPointCountry> <ShipPointZip>61568</ShipPointZip> <ProdTime>5 to 7 working days</ProdTime> <Comment>Numbering Option is Available. Call/Email us for Pricing!</Comment> <PicLink>http://www.promoplace.com/ws/ws.dll/QPic?SN=68450&P=903682946&RS=300</PicLink> <SpecialAvailable>0</SpecialAvailable> <ExpDate>12/31/18</ExpDate> <PersonalInfo> - <InternalRefNum></InternalRefNum> - </PersonalInfo> <SupplierInfo> <SuppID>68450</SuppID> <CoName>GT Services Inc</CoName> <LineName>Paper-Line</LineName> <ContactName>Adam Mills</ContactName> <MAddr>22387 Old Route 9</MAddr> <MCity>Tremont</MCity> <MState>IL</MState> <MZip>61568</MZip> <MCountry>US</MCountry> <SAddr></SAddr> <SCity></SCity> <SState></SState> <SZip></SZip> <SCountry></SCountry> <Tel>309.925.5111</Tel> <TollFreeTel>855.487.7468</TollFreeTel> <Fax>309.925.2461</Fax> <TollFreeFax></TollFreeFax>

<Email>amills@gtbs.net</Email>

<Email>amills@gtbs.net</Email> <Web>paper-line.net</Web> <ArtContactName>Dustin Mills</ArtContactName> <ArtContactEmail>dmills@gtbs.net</ArtContactEmail> <CatYear>2018</CatYear> <CatExpOn>12/31/2018</CatExpOn> <CatCurrency>USD</CatCurrency> <Comment></Comment> <PrefGroupIDs></PrefGroupIDs> <PrefGroup></PrefGroup> <PersCSRep></PersCSRep> <PersCustNum></PersCustNum> <PersSuppNote></PersSuppNote> <GeneralInfo>

<ArtInfo>Adobe Illustrator CS5 or earlier recommended. Convert type to outlines, paths, curves or inc lude fonts. Accept layered PDF. All text converted to outlines. High resolution 300 dpi or higher. Files must be layere d. Artwork not production ready will be corrected at a charge of \$60(z) per hour billed in 1/4 increments. May be email ed.</ArtInfo>

<CopyChangeInfo>\$15(c) each.</CopyChangeInfo>

<ImprintMethods>Offset Printing and Digital Printing</ImprintMethods>

<ImprintColors>The following are standard colors available and included in pricing: PANTONE Warm Red , #185, #201, Rhodamine Red, Rubine Red, #221, #485, #206, #226, #192, #199, #207, #151, #165, #1495, Yellow, #109, #32 0, Green, #347, #354, #356, #313, #314, #561, #288, Reflex Blue, #300, #273, #2728, #542, #662, #301, #295, #298, #541, Process Blue, #287, Purple, Violet, #233, #246, #265, Black, #872, #423, Cool Gray #2, #445, #443, #877, #469, #464, #1 545, #477</ImprintColors>

<ProofInfo>2 Free PDF proofs included with every order. Addl. at \$15(g). Spec sample \$125(g).</ProofI

nfo>

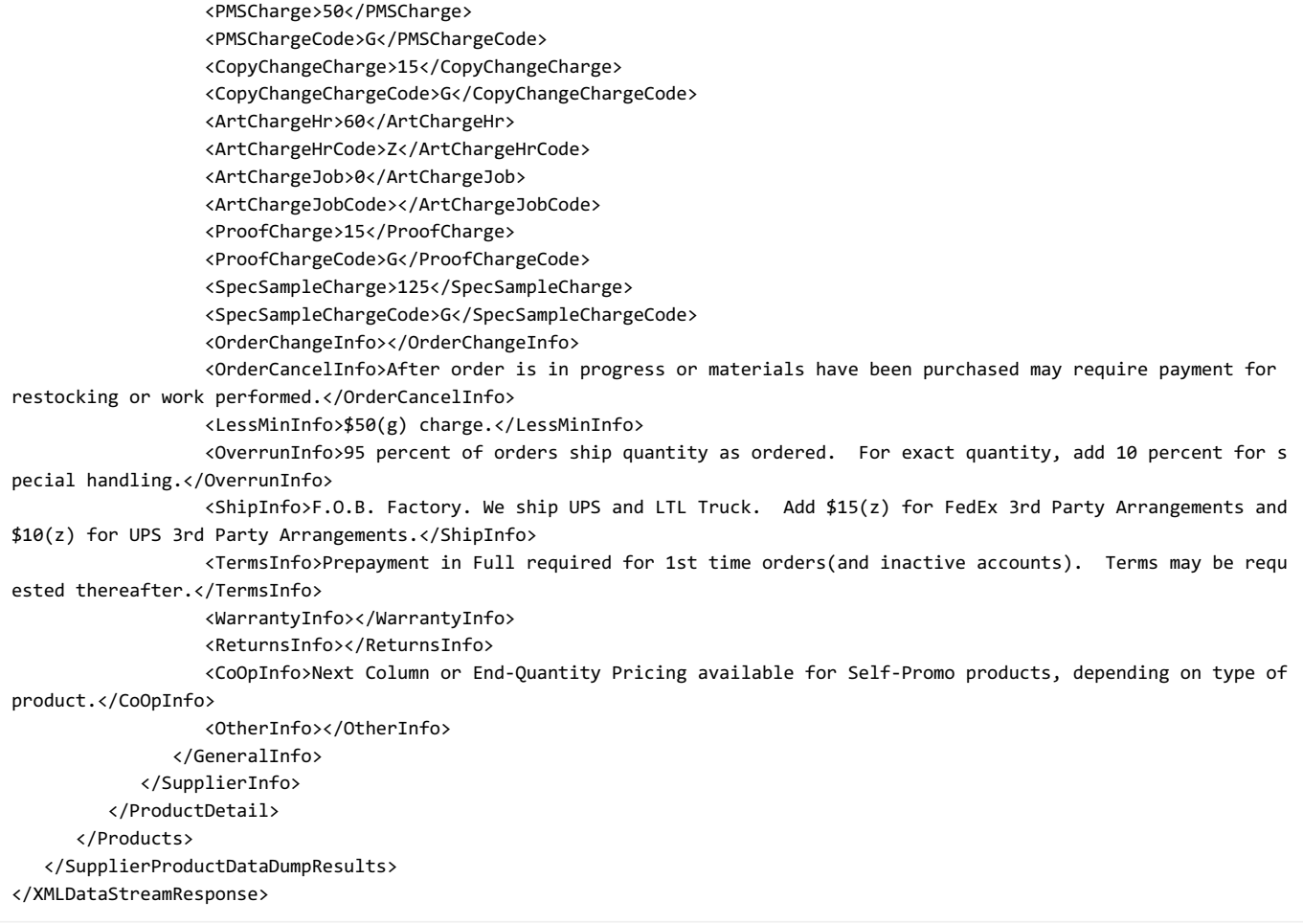

### **Signature Stores Product List(SigStoreProducts) ™**

If you are a SAGE Signature Stores™ subscriber, you can obtain the product data from your signature store through the DataStream. Signature Stores are pre-built collections of items for a specified theme. Please note that you need to activate the stores that you would like to use from the Signature Stores setup page in SAGEmember.com.

### **Request Structure**

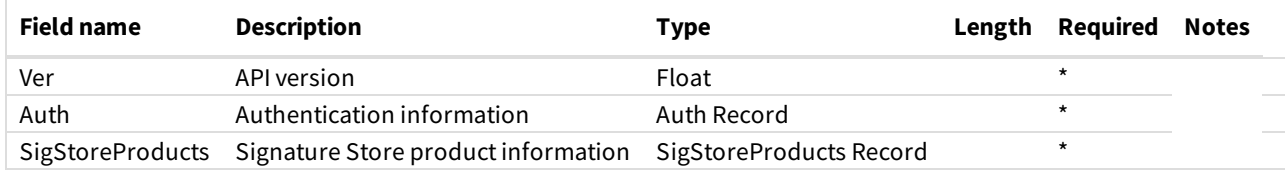

Auth Record:

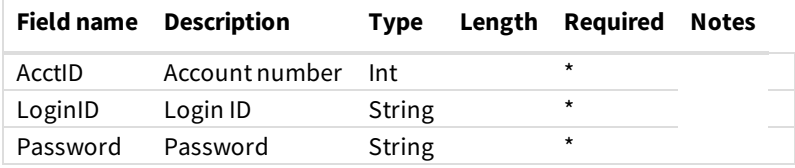

SigStoreProducts Record:

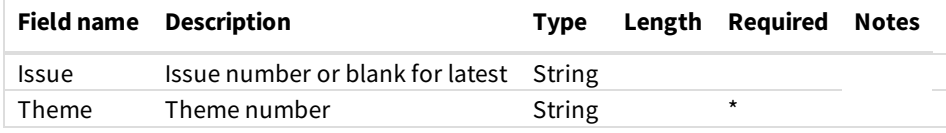

```
<?xml version="1.0" encoding="UTF-8"?>
<XMLDataStreamRequest>
   <Ver>3.2</Ver>
   <Auth>
     <AcctID>XXXXXX</AcctID>
     <LoginID>XXXXXXXX</LoginID>
      <Password>********</Password>
   </Auth>
   <SigStoreProducts>
     <Issue></Issue>
     <Theme>10</Theme>
   </SigStoreProducts>
</XMLDataStreamRequest>
```
### **Response Structure:**

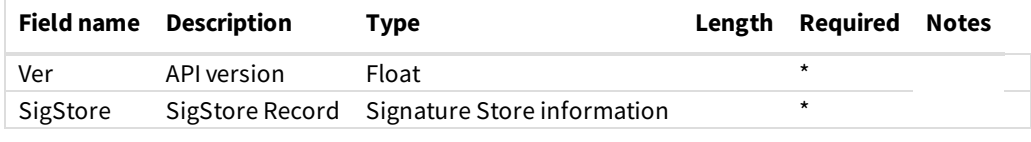

SigStore Record:

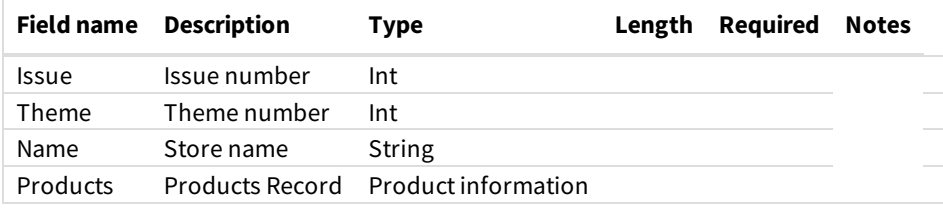

Products Record:

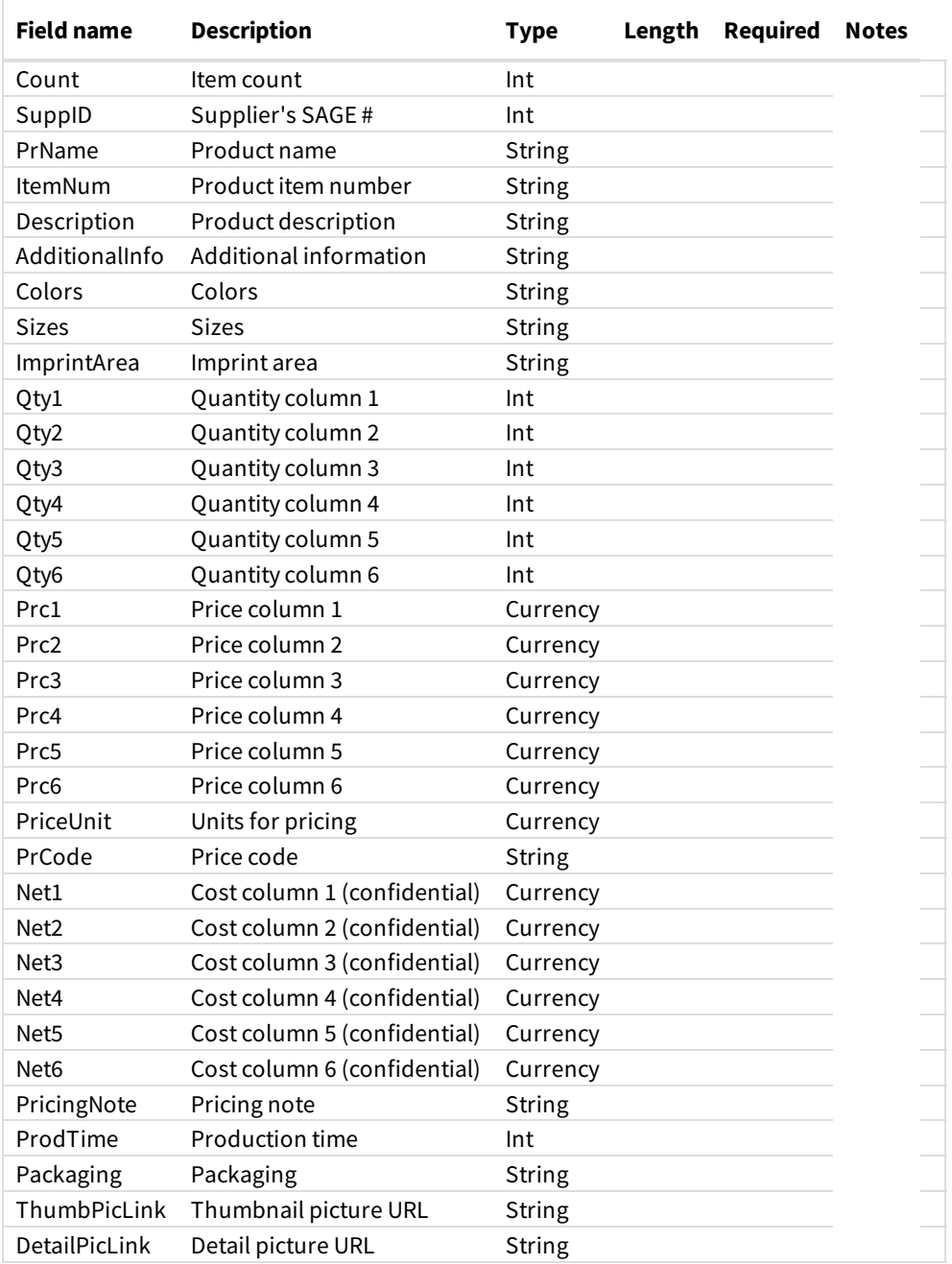

### **Notes:**

- The issue number is made up the year and the quarter in the form YYYYQQ. For example, Q2 of 2009 would be 200902. Note that the issue number can be omitted in the request if you wish to obtain the current issue of the specified store.
- The theme is a numerical value between 1 and 12 corresponding to the store theme number. Visit SAGEmember.com's Signature Stores setup page to find the theme number that you wish to use.

```
<?xml version="1.0" encoding="UTF-8"?>
<XMLDataStreamResponse>
  <Ver>3.2</Ver>
   <LegalNote>USE SUBJECT TO TERMS OF YOUR AGREEMENT. UNAUTHORIZED USE PROHIBITED. SUPPLIER INFORMATION IS CONFIDENTI
AL. (C) 2016 QUICK TECHNOLOGIES INC.</LegalNote>
  <SigStore>
     <Issue>201603</Issue>
      <Theme>10</Theme>
     <Name>Drinkware</Name>
      <Products>
         <Product>
```

```
<Count>1</Count>
            <SuppID>68218</SuppID>
            <PrName>16 Oz. Pint Glass With Satin Etch</PrName>
            <ItemNum>PG-1</ItemNum>
            <Description>Made in USA glass pint / mixing glass</Description>
            <AdditionalInfo></AdditionalInfo>
            <Colors>Clear/Assorted</Colors>
            <Sizes></Sizes>
            <ImprintArea></ImprintArea>
            <Qty1>48</Qty1>
            <Qty2>96</Qty2>
            <Qty3>288</Qty3>
            <Qty4>576</Qty4>
            <Qty5>1008</Qty5>
            <Qty6>2520</Qty6>
            <Prc1>3.29</Prc1>
            <Prc2>3.04</Prc2>
            <Prc3>2.69</Prc3>
            <Prc4>2.34</Prc4>
            <Prc5>2.00</Prc5>
            <Prc6>1.95</Prc6>
            <PriceUnit>each</PriceUnit>
            <PrCode>CCCCCC</PrCode>
            <Net1>1.97</Net1>
            <Net2>1.82</Net2>
            <Net3>1.61</Net3>
            <Net4>1.40</Net4>
            <Net5>1.20</Net5>
            <Net6>1.17</Net6>
            <PricingNote>Setup: $40.00 (G). Additional charges may apply.</PricingNote>
            <ProdTime>3 to 5 working days</ProdTime>
            <Packaging>Bulk</Packaging>
     <ThumbPicLink>http://www.promoplace.com/ws/ws.dll/SigStorePic?UN=3022&Prod=31461&Type=T&Age=1222339495</ThumbPicLi
nk>
     <DetailPicLink>http://www.promoplace.com/ws/ws.dll/SigStorePic?UN=3022&Prod=31461&Type=B&Age=1222339495</DetailPic
Link>
         </Product>
         ...
         <Product>
            <Count>30</Count>
            <SuppID>52662</SuppID>
            <PrName>24 Oz. Alta Series Tritan Water Bottle</PrName>
            <ItemNum>P500</ItemNum>
            <Description>BPA Free Tritan construction, neoprene sleeve (one color imprint only) keeps drink cool and ha
nds dry. Twist on, spill resistant, flip up, drink though spout with straw. Included straw that allows users to have dr
inking options and hinged carry strap with clasp. Complies with FDA. 10.25" H</Description>
            <AdditionalInfo>Environmentally Friendly</AdditionalInfo>
            <Colors>Clear, Smoke Gray, Red, Blue, Assorted</Colors>
            <Sizes></Sizes>
            <ImprintArea>2 1/2" w x 1 1/2" h on 1 color imprint on bottle (1 side only). Second imprint option: 2 1/2"
w x 4" h on 1 color imprint only on sleeve (1 side only). Screen printed. Price includes 1 color, 1 side only, 2 locati
ons</ImprintArea>
            <Qty1>72</Qty1>
            <Qty2>144</Qty2>
            <Qty3>288</Qty3>
            <Qty4>576</Qty4>
            <Qty5>1008</Qty5>
            <Qty6>1980</Qty6>
            <Prc1>7.99</Prc1>
            <Prc2>7.59</Prc2>
```
<Prc3>7.44</Prc3> <Prc4>7.29</Prc4> <Prc5>7.14</Prc5> <Prc6>6.99</Prc6> <PriceUnit>each</PriceUnit> <PrCode>CCCCCC</PrCode> <Net1>4.79</Net1>

<Net2>4.55</Net2> <Net3>4.46</Net3>

```
<Net3>4.46</Net3>
            <Net4>4.37</Net4>
            <Net5>4.28</Net5>
            <Net6>4.19</Net6>
            <PricingNote>Setup: $85.00 (G); Repeat Setup: $12.50 (G); Additional Color Setup: $85.00 (G); Additional Co
lor Running Charge: 72-$0.75, 144-$0.73, 288-$0.71, 576-$0.68, 1,008-$0.64, 1,980-$0.60 (CCCCCC). Additional charges m
ay apply.</PricingNote>
            <ProdTime>8 to 10 working days</ProdTime>
            <Packaging>Bulk</Packaging>
     <ThumbPicLink>http://www.promoplace.com/ws/ws.dll/SigStorePic?UN=3022&Prod=31445&Type=T&Age=1220758097</ThumbPicLi
nk>
     <DetailPicLink>http://www.promoplace.com/ws/ws.dll/SigStorePic?UN=3022&Prod=31445&Type=B&Age=1220758097</DetailPic
Link>
         </Product>
      </Products>
   </SigStore>
</XMLDataStreamResponse>
```
## **Field Descriptions**

Request Fields:

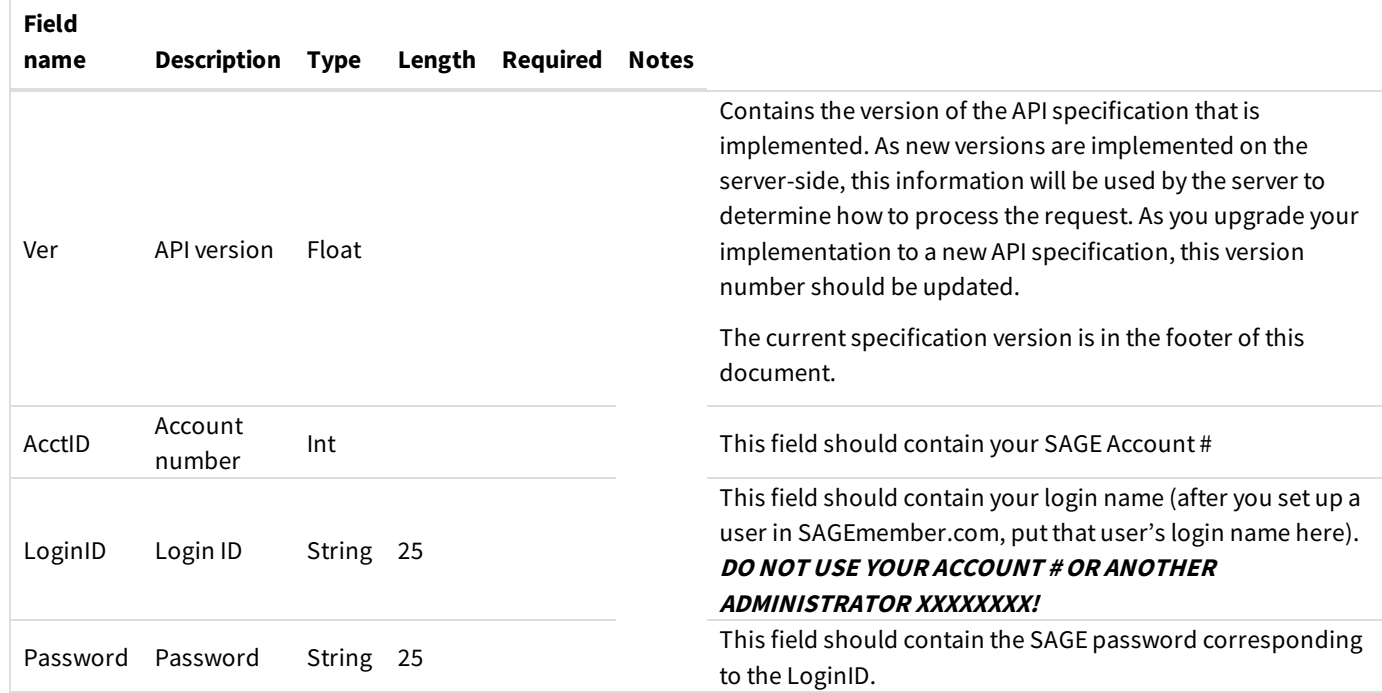

## **Error Codes**

If an error is encountered during the processing of a request, you will receive an XML stream back with a Success flag of "0" and an error message in the "ErrMsg" field. The error message consists of two parts – an error code and a message. The error code is the first three digits, followed by a colon, followed by the message (e.g., "200:Invalid query action"). Following is a list of applicable error codes:

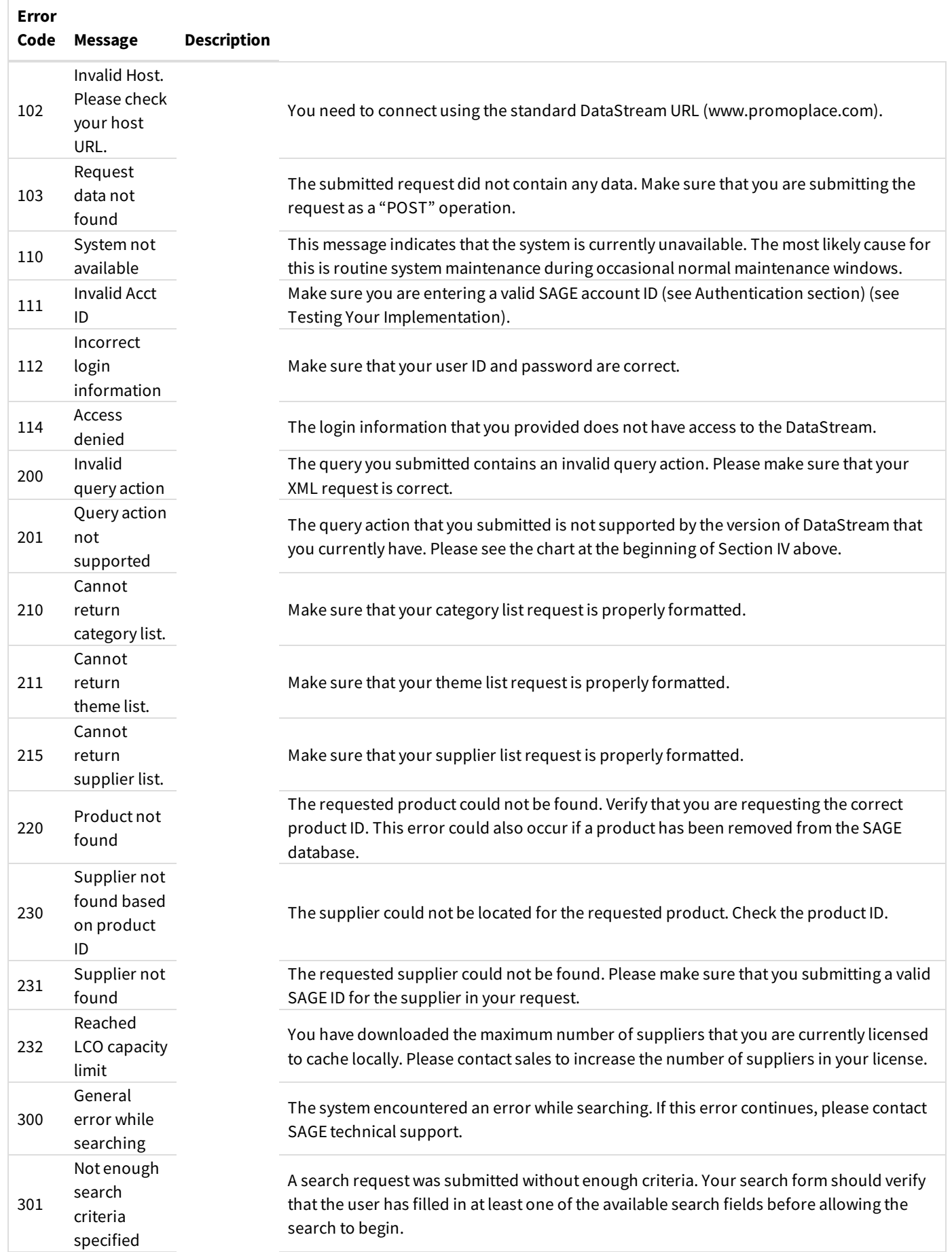

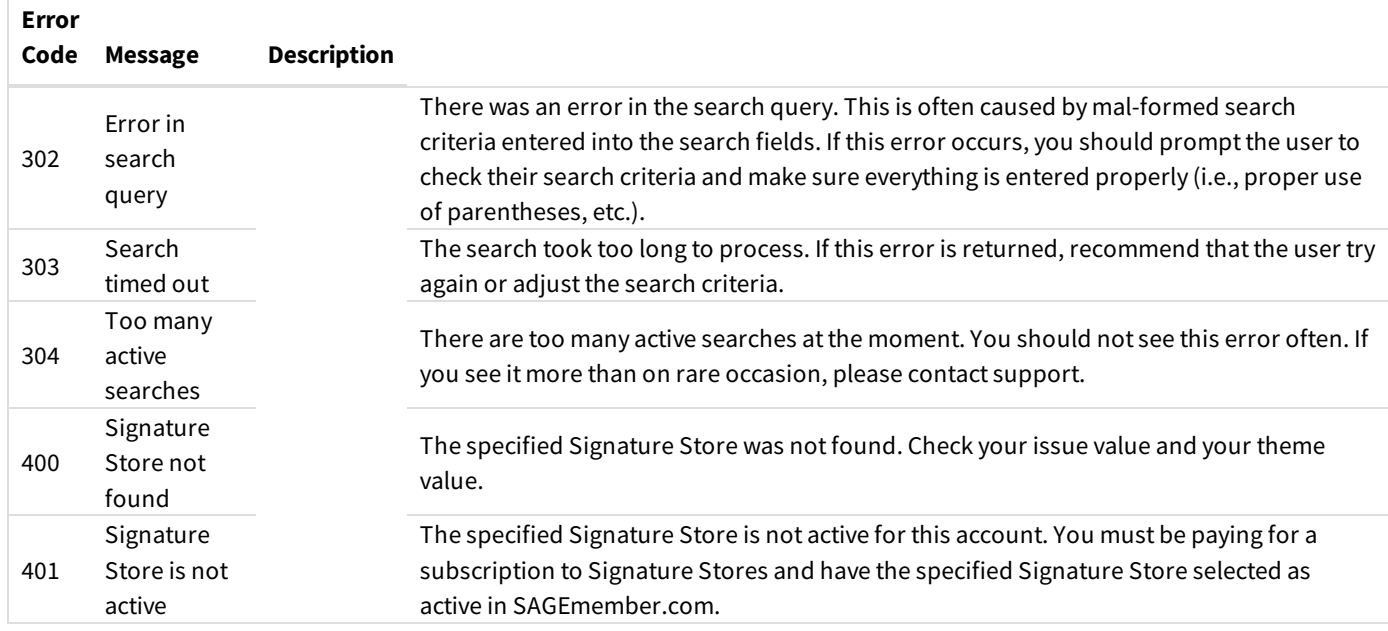

## **Testing Your Implementation**

If you already have the DataStream service activated on your SAGE account, you can use your own login information to test your implementation. If you do not yet have the service activated on your account, you may contact us for a 30-day trial subscription. Trial subscriptions have full access to the data so that you can test your application with "real world" data before subscribing.

## **Network and Performance**

The SAGE DataStream operates from SAGE's wholly-owned and operated network centers. We have redundant connections to the Internet, redundant servers and other equipment, redundant power systems, and a variety of other equipment to help ensure reliability and performance. Our networks are monitored 24/7/365 for reliability, performance, and security issues. Our systems are upgraded often for increased performance.

The connection to the DataStream operates separate from the connection between the web visitor and your web server. Essentially, your web visitor's connection is put "on hold" while your web server communicates with the DataStream server and receives a response. Therefore, it is important that your web server be hosted at a location that has a very good connection to the Internet. Ifyou areconcerned about networkspeed, werecommend thatyou consider hostingyour website with us on our servers. We offer full web hosting at very competitive rates. If your site is hosted on our servers, the DataStream will be connecting within our own network, removingany potential Internet-related delays.

## **Technology Partners**

We have a Technology Partner Program designed for other industry service providers who wish to integrate their platforms with SAGE data. If you have or are looking at other back-end systems that you want to integrate with SAGE, ask your other provider if they are an authorized SAGE Technology Partner. If you are a solution provider and you would like more information about our

Technology Partner Program, please call 800.925.7243 or write [support@sageworld.com](mailto:support@sageworld.com). As part of the partner program, we provide access to the Technology Partner Integration Toolkit.

# **Getting Help**

If you need assistance with the DataStream, please contact our support team at 214.631.6000 or write [support@sageworld.com](mailto:support@sageworld.com). Please note that our support of this product is limited to assistance with submitting queries to our servers and obtaining the response. We cannot assist you with your custom application development. You will need your own developers with XML experience at your disposal in order to successfully implement this technology.